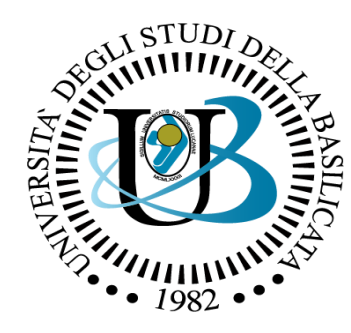

#### UNIVERSITÀ DEGLI STUDI DELLA BASILICATA

*Corso di Visione e Percezione*

# Feature Matching

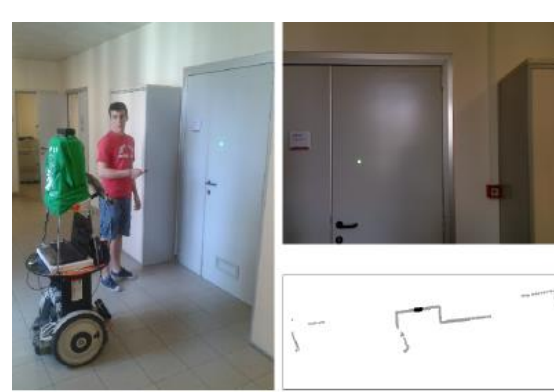

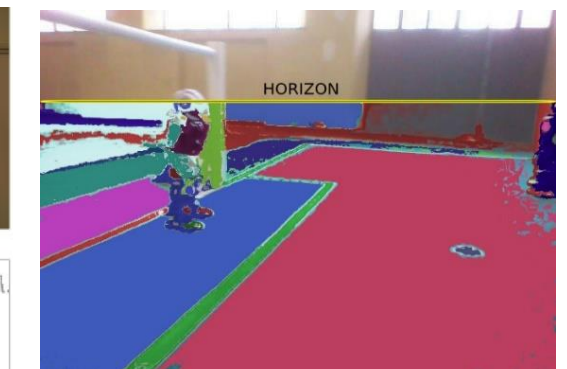

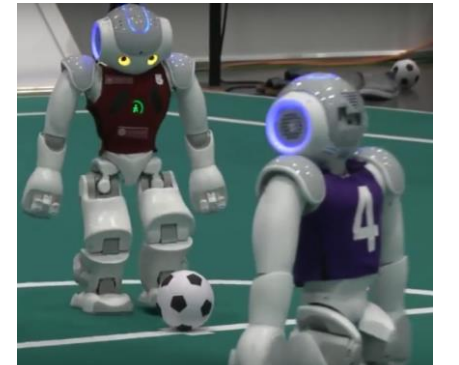

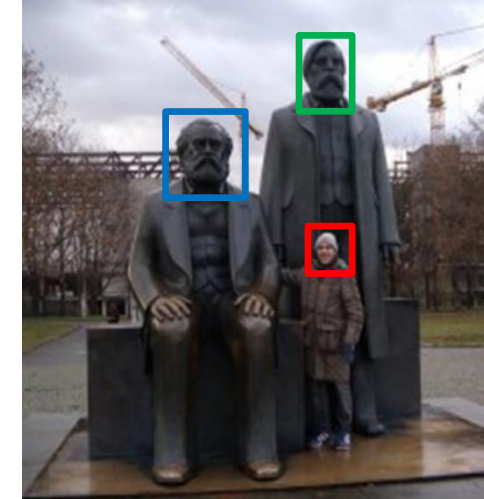

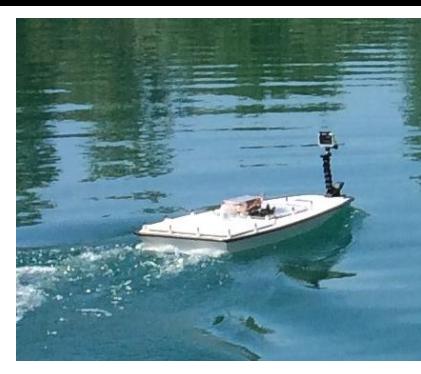

#### Docente Domenico D. Bloisi

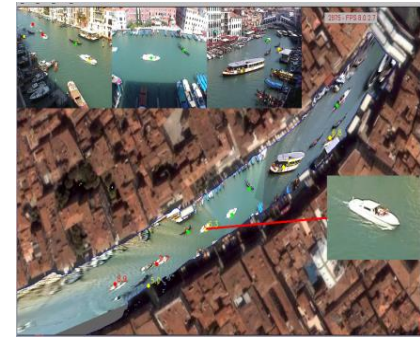

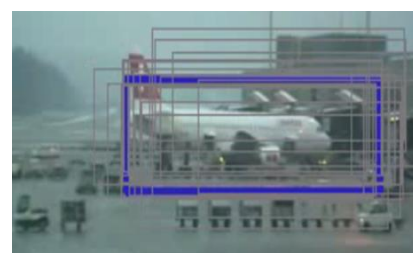

![](_page_0_Picture_12.jpeg)

# Domenico Daniele Bloisi

- Professore Associato Dipartimento di Matematica, Informatica sensors **(S**GPS **AL**Engine control ed Economia Università degli studi della Basilicata [http://web.unibas.it/bloisi](http://web.unibas.it/bloisi/)
- SPQR Robot Soccer Team Dipartimento di Informatica, Automatica e Gestionale Università degli studi di Roma "La Sapienza" [http://spqr.diag.uniroma1.it](http://spqr.diag.uniroma1.it/)

![](_page_1_Picture_3.jpeg)

![](_page_1_Picture_4.jpeg)

# UNIBAS Wolves <https://sites.google.com/unibas.it/wolves>

![](_page_2_Picture_1.jpeg)

- UNIBAS WOLVES is the robot soccer team of the University of Basilicata. Established in 2019, it is focussed on developing software for NAO soccer robots participating in RoboCup competitions.
	- Beatables 0:0 SPQR Team | 1st 08:20 playing Unbeatables - SP(
- UNIBAS WOLVES team is twinned with [SPQR Team](http://spqr.diag.uniroma1.it/) at Sapienza University
	- of Rome.

# Informazioni sul corso

- Home page del corso: <https://web.unibas.it/bloisi/corsi/visione-e-percezione.html>
- Docente: Domenico Daniele Bloisi
- Periodo: II semestre marzo 2022 giugno 2022
	- Martedì dalle 15:00 alle 17:00 (Aula Copernico)
	- Mercoledì dalle 8:30 alle 10:30 (Aula Copernico)

# Ricevimento

- Durante il periodo delle lezioni: Mercoledì dalle 11:00 alle 12:30  $\rightarrow$  Edificio 3D, II piano, stanza 15 [Si invitano gli studenti a controllare regolarmente la](http://web.unibas.it/bloisi/corsi/sistemi-operativi.html#avvisi) bacheca degli avvisi per eventuali variazioni
- Al di fuori del periodo delle lezioni: da concordare con il docente tramite email

Per prenotare un appuntamento inviare una email a [domenico.bloisi@unibas.it](mailto:domenico.bloisi@univr.it)

![](_page_4_Picture_4.jpeg)

# Programma – Visione e Percezione

- Introduzione al linguaggio Python
- Elaborazione delle immagini con Python
- Percezione 2D OpenCV
- Introduzione al Deep Learning
- ROS
- Il paradigma publisher and subscriber
- Simulatori
- Percezione 3D PCL

![](_page_5_Picture_9.jpeg)

# Riferimenti

- Queste slide sono adattate da Noah Snavely - CS5670: Computer Vision ["Lecture 5: Feature descriptors and](http://www.cs.cornell.edu/courses/cs5670/2019sp/lectures/lec06_descriptors.pptx) matching" ["Lecture 9: RANSAC"](http://www.cs.cornell.edu/courses/cs5670/2020sp/lectures/lec09_ransac.pptx)
- I contenuti fanno riferimento ai capitoli 3 e 4 del libro "Computer Vision: Algorithms and Applications" di Richard Szeliski, disponibile al seguente indirizzo <http://szeliski.org/Book/>

#### Problem: Feature matching

![](_page_7_Picture_1.jpeg)

## Recap

Keypoint detection: repeatable and distinctive

- Corners, blobs, stable regions
- Harris

#### Descriptors: robust and selective

- spatial histograms of orientation
- SIFT and variants are typically good for stitching and recognition

![](_page_8_Picture_7.jpeg)

![](_page_8_Figure_8.jpeg)

![](_page_8_Picture_9.jpeg)

Keypoint descriptor

#### Which features match?

![](_page_9_Picture_1.jpeg)

## Features matching

Given a feature in  $I_1$ , how to find the best match in  $I_2$ ? 1. Define distance function that compares two descriptors 2. Test all the features in  $I_2$ , find the one with min distance

![](_page_10_Picture_2.jpeg)

## Overview of point feature matching

- 1. Detect a set of distinct feature points
- 2. Define a patch around each point
- 3. Extract and normalize the patch
- 4. Compute a local descriptor
- 5. Match local descriptors

![](_page_11_Picture_6.jpeg)

## Distance between descriptors

 $-L_1$  distance (SAD):

$$
d(f_a, f_b) = \sum |f_a - f_b|
$$

- $-$  L<sub>2</sub> distance (SSD):
	- $d(f_a, f_b) = \sum (f_a f_b)^2$
- Hamming distance:

 $d(f_a, f_b) = \sum \text{XOR}(f_a, f_b)$ 

![](_page_12_Picture_7.jpeg)

 $d(f_A, f_B) < T$ 

Source: Trym Vegard Haavardsholm

## Features distance: SSD

How to define the difference between two features  $f_1, f_2$ ?

- Simple approach:  $L_2$  distance,  $||f_1 f_2||$ i.e., sum of square differences (SSD) between entries of the two descriptors
- can give small distances for ambiguous (incorrect) matches
	- i.e., does not provide a way to discard ambiguous (bad) matches

![](_page_13_Figure_5.jpeg)

![](_page_13_Picture_6.jpeg)

 $I<sub>2</sub>$ 

## Features distance: Ratio of SSDs

How to define the difference between two features  $f_1, f_2$ ?

- Better approach: ratio distance =  $SSD(f_1, f_2)$  /  $SSD(f_1, f_2')$ 
	- ${\sf f}_2$  is best SSD match to  ${\sf f}_1$  in  ${\sf I}_2$
	- $\mathsf{f_2}'$  is 2nd best SSD match to  $\mathsf{f_1}$  in I<sub>2</sub>
	- An ambiguous/bad match will have ratio close to 1
	- Look for unique matches which have low ratio

![](_page_14_Picture_7.jpeg)

![](_page_14_Picture_8.jpeg)

 $I<sub>2</sub>$ 

![](_page_15_Picture_1.jpeg)

![](_page_15_Picture_2.jpeg)

![](_page_16_Picture_1.jpeg)

#### Example in Colab: ratio test

```
orb = cv.0RB\_create()kp 1, des 1 = orb.detectAndCompute(img 1, None)
kp 2, des 2 = orb.detectAndCompute(img 2, None)bf = cv.BFMatcher()BFMatcher.knnMatch() to get k best matches.
matches = bf.knnMatch(des 1, des 2, k=2)
                                           In this example, we will take k=2 so that we
# Apply ratio test
                                           can apply ratio testgood = []for m,n in matches:
   if m.distance \langle 0.7^*n.distance:
       good.append([m])img_3 = cv.drawMatchesKnn(img_1, kp_1, img_2, kp_2, good[:20], None, flags=2)
img 3 rgb = cv.cvtColor (img 3, cv.COLOR BGR2RGB)plt.axis('off')
plt.imshow(img_3_rgb)
plt.show()cv.imwrite('matching.png', img_3)
```
#### Example in Colab: ratio test results

![](_page_18_Picture_1.jpeg)

![](_page_19_Picture_1.jpeg)

![](_page_19_Picture_2.jpeg)

![](_page_20_Picture_1.jpeg)

![](_page_21_Picture_1.jpeg)

![](_page_22_Picture_1.jpeg)

## Evaluating the results

How can we measure the performance of a feature matcher?

## Evaluating the results

How can we measure the performance of a feature matcher?

![](_page_24_Picture_2.jpeg)

feature distance (e.g., SSD)

## True/false positives

#### How can we measure the performance of a feature matcher?

![](_page_25_Picture_2.jpeg)

feature distance (e.g., SSD)

The distance threshold affects performance

- True positives = # of detected matches that are correct
	- Suppose we want to maximize these—how to choose threshold?
- False positives = # of detected matches that are incorrect
	- Suppose we want to minimize these—how to choose threshold?

# Large threshold T

![](_page_26_Picture_1.jpeg)

#### Decision rule: Accept match if SSD < T

Example: Large T

 $T = 250 \implies a, b, c$  are all accepted as matches

- a and b are true matches ("true positives")
	- they are actually matches
- c is a false match ("false positive")
	- actually not a match

#### Maximize TP

# Small threshold T

![](_page_27_Picture_1.jpeg)

#### Decision rule: Accept match if SSD < T

**Example: Smaller T** 

 $T = 100 \implies$  only a and b are accepted as matches a and b are true matches ("true positives") c is no longer a "false positive" (it is a "true negative")

# Minimize<br>FP

<https://courses.cs.washington.edu/courses/cse455/09wi/Lects/lect6.pdf>

<u>https://courses.cs.washington.edu/courses/cse455/09wi/Lects/lect6.pdf</u>

## True positives and false positives

![](_page_28_Figure_1.jpeg)

![](_page_29_Figure_1.jpeg)

![](_page_30_Figure_1.jpeg)

![](_page_31_Figure_1.jpeg)

![](_page_32_Figure_1.jpeg)

![](_page_33_Figure_1.jpeg)

#### If the features selected were bad…

![](_page_34_Picture_1.jpeg)

![](_page_34_Figure_2.jpeg)

#### If the features selected were good…

![](_page_35_Picture_1.jpeg)

![](_page_35_Figure_2.jpeg)

<https://courses.cs.washington.edu/courses/cse455/09wi/Lects/lect6.pdf><u>https://courses.cs.washington.edu/courses/cse455/09wi/Lects/lect6.pdf</u>
#### Area under the curve

#### **Single number: Area Under the Curve (AUC)**

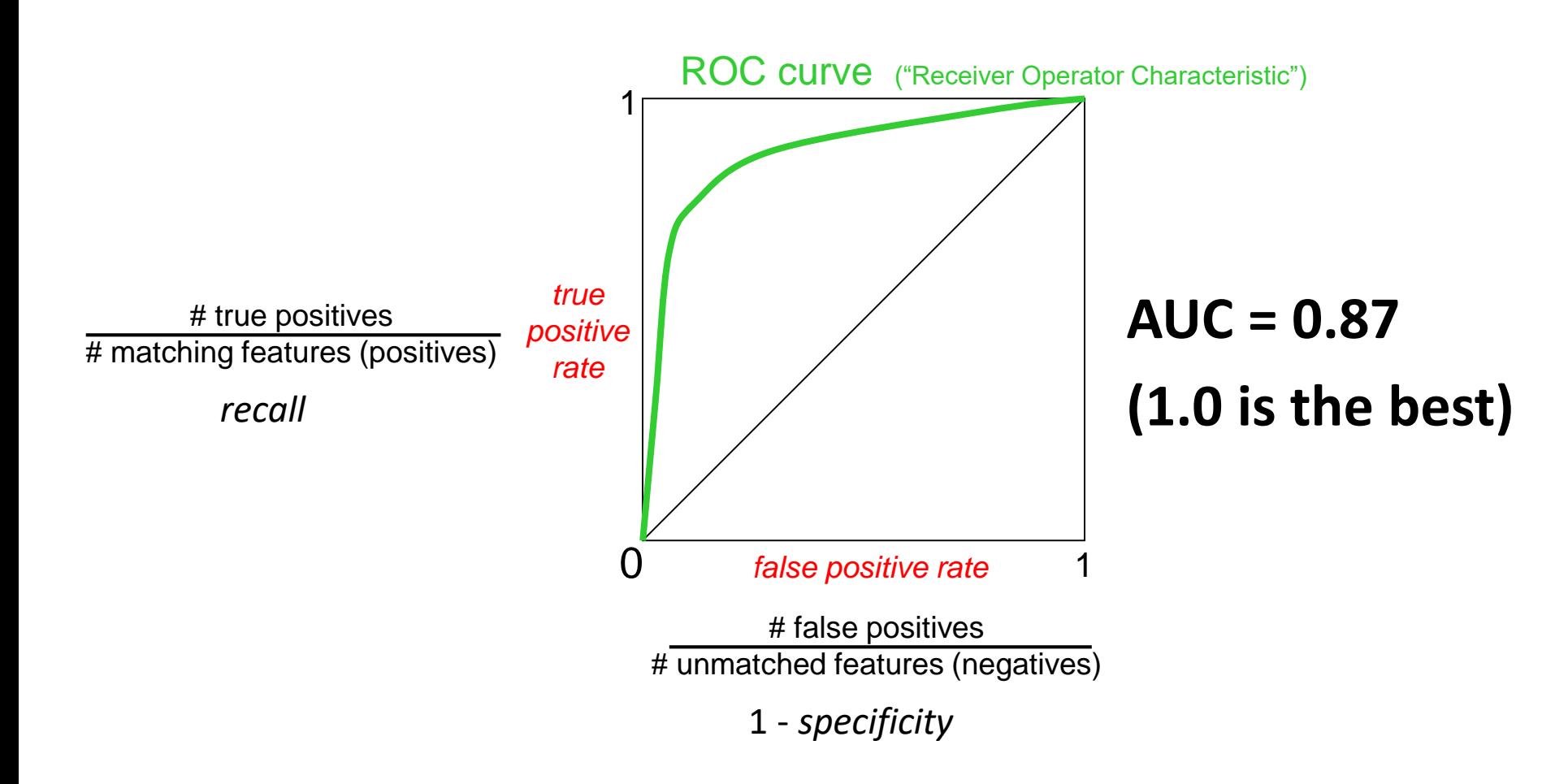

## Feature matching: example using ORB

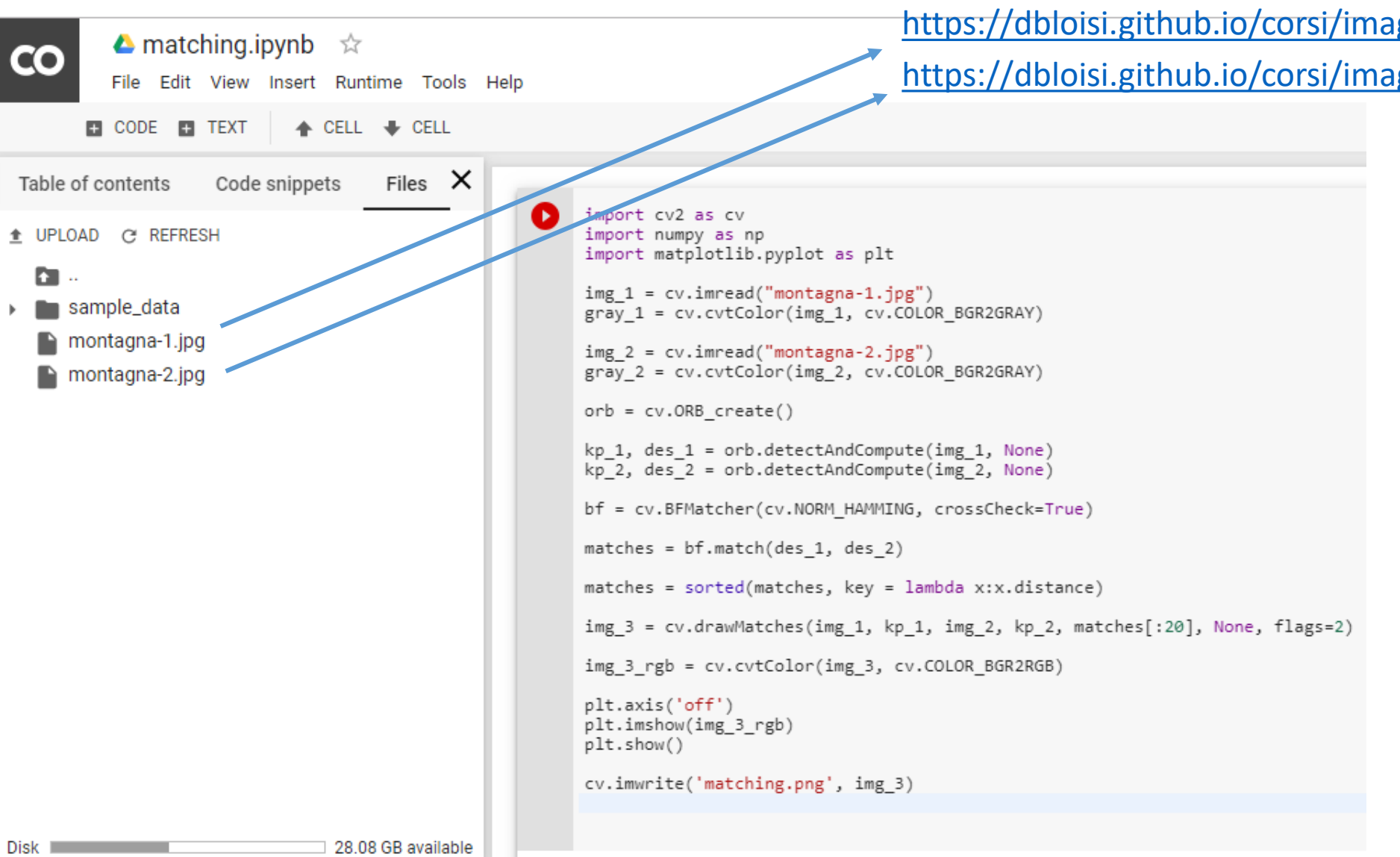

<https://dbloisi.github.io/corsi/images/montagna-1.jpg>

<https://dbloisi.github.io/corsi/images/montagna-2.jpg>

#### ORB

```
import cv2 as cv
import numpy as np
import matplotlib.pyplot as plt
img_1 = cvimread("montagna-1.jpg")gray_1 = cv.cvtColor(img_1, cv.COLOR_BGR2GRAY)img_2 = cv.timead("montagna-2.jpg")gray_2 = cv.cvtColor(img_2, cv.COLOR_BGR2GRAY)orb = cv.ORB_ccreate()kp_1, des 1 = orb.detectAndCompute(img_1, None)kp_2, des 2 = orb.detectAndCompute(img_2, None)
```
## Brute force matching

Brute-Force matcher is simple. It takes the descriptor of one feature in first set and is matched with all other features in second set using some distance calculation. And the closest one is returned.

Hamming distance:

$$
d(f_a, f_b) = \sum \text{XOR}(f_a, f_b)
$$
  
bf = cv.BFMatcher(cv. NORM\_HAMMING, crossCheck=True)  
matches = bf.math (des 1, des 2)

## Cross check test

- Choose matches  $(f_a, f_b)$  so that
	- $f_b$  is the best match for  $f_a$  in  $l_b$
	- And  $f_a$  is the best match for  $f_b$  in  $I_a$

Alternative to ratio test  $\bullet$ 

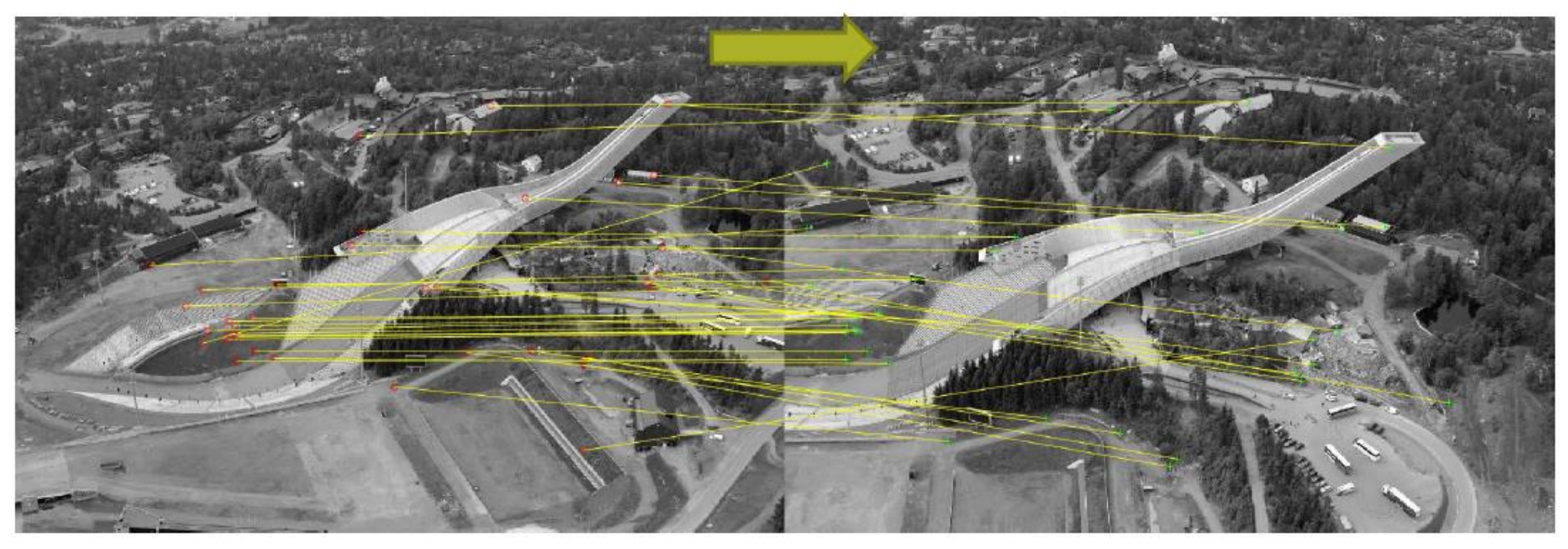

[https://www.uio.no/studier/emner/matnat/its/UNIK4690/v17/forelesninger/lecture\\_4\\_2\\_feature\\_matching.pdf](https://www.uio.no/studier/emner/matnat/its/UNIK4690/v17/forelesninger/lecture_4_2_feature_matching.pdf)

## Cross check test

- Choose matches  $(f_a, f_b)$  so that
	- $f_b$  is the best match for  $f_a$  in  $I_b$
	- And  $f_a$  is the best match for  $f_b$  in  $I_a$

Alternative to ratio test ۰

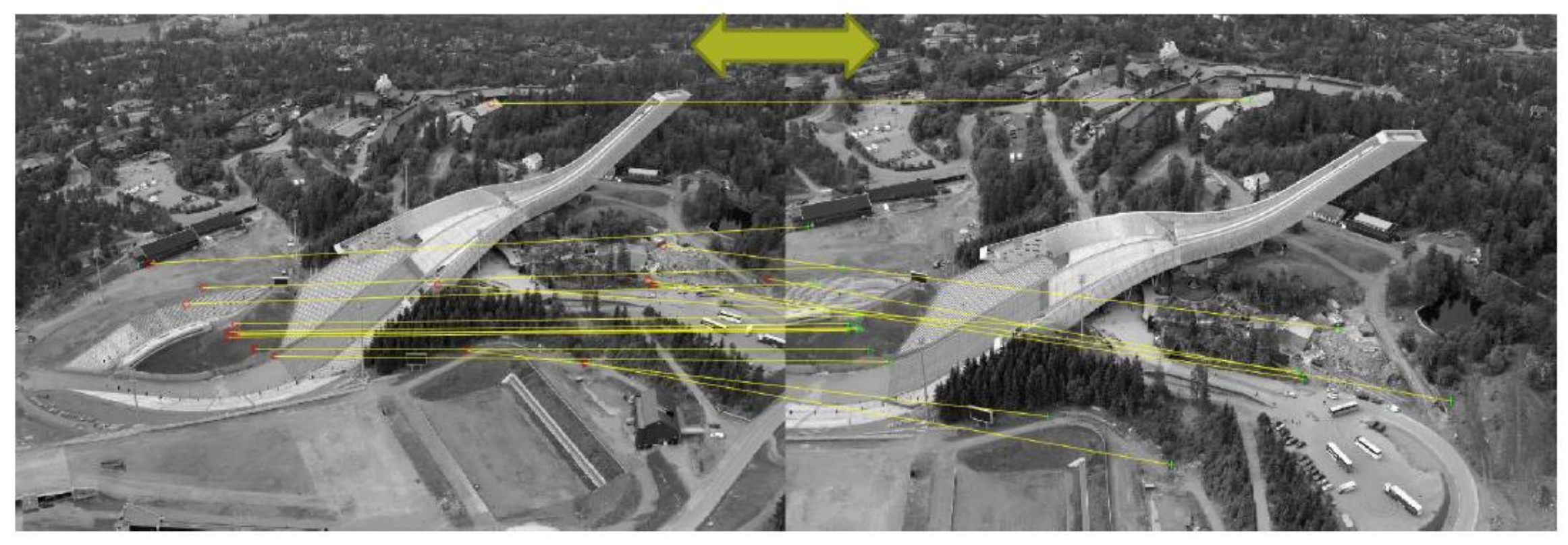

[https://www.uio.no/studier/emner/matnat/its/UNIK4690/v17/forelesninger/lecture\\_4\\_2\\_feature\\_matching.pdf](https://www.uio.no/studier/emner/matnat/its/UNIK4690/v17/forelesninger/lecture_4_2_feature_matching.pdf)

## Sorting

Matches are sorted in ascending order of their distances so that best matches (with low distance) come to front.

```
bf = cv.BFMatcher(cv.NORM HAMMING, crossCheck=True)
matches = bf.match(deg_1, des_2)matches = sorted(matches, key = lambda x:x.distance)
```
In Python, le funzioni lambda, dette anche funzioni anonime, sono funzioni che vengono usate per un periodo di tempo limitato e sono legate a funzioni di più alto livello

#### Result

```
img_3 = cv.drawMatches(img_1, kp_1, img_2, kp_2, matches[:20], None, flags=2)
img_3_rgb = cv.cvtColor(img_3, cv.COLOR_BGR2RGB)
plt. axis('off')plt.imshow(img_3_rgb)
plt.show()cv.imwrite('matching.png', img_3)
```
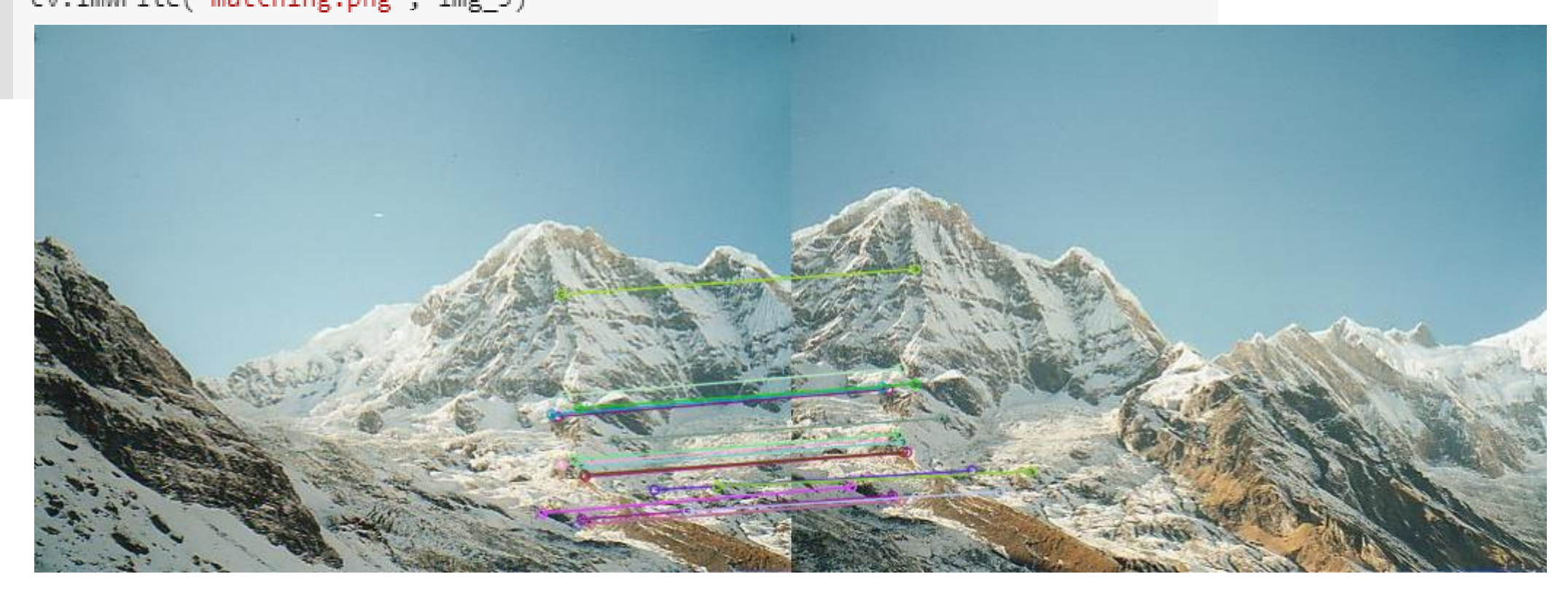

#### SIFT Example

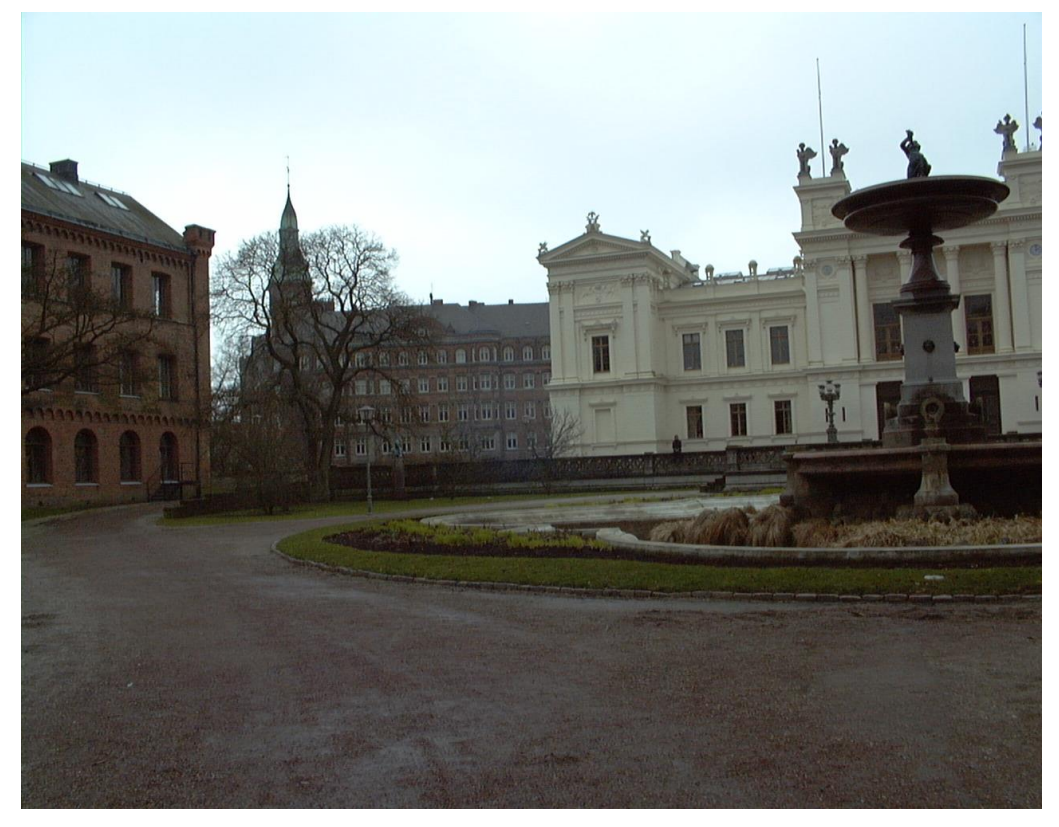

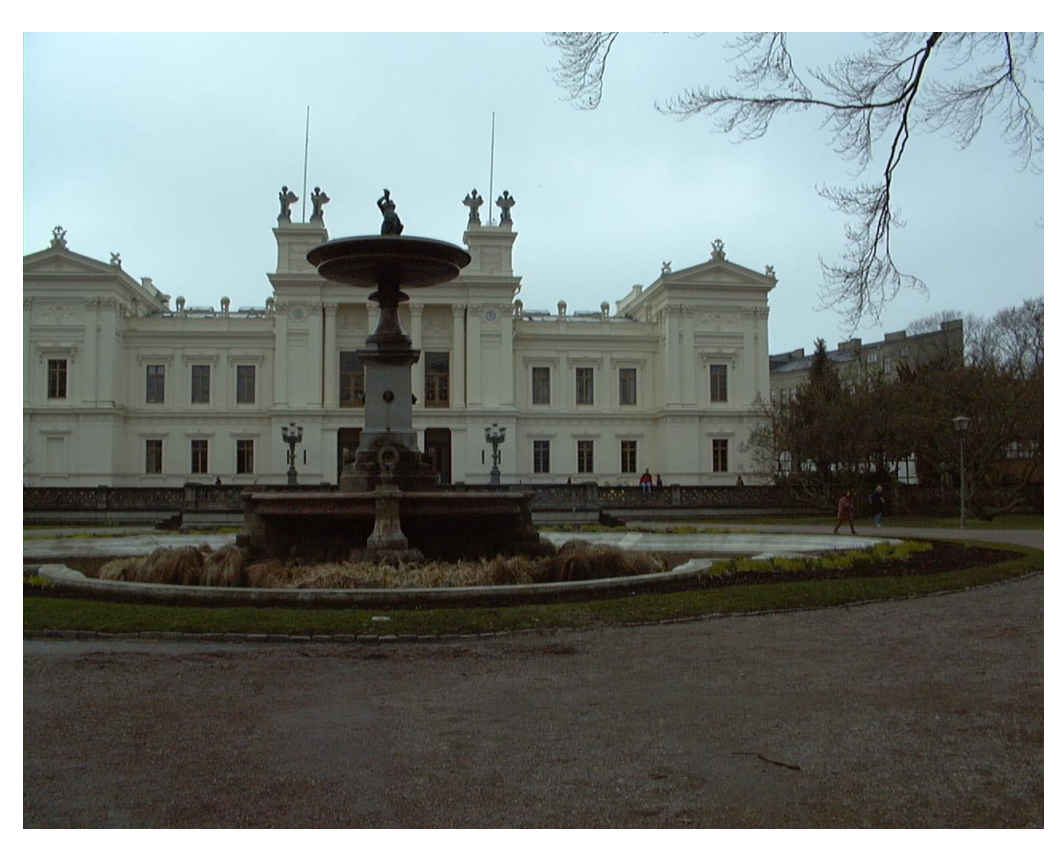

Univ4.jpg Univ3.jpg

<http://programmingcomputervision.com/>

#### SIFT Example

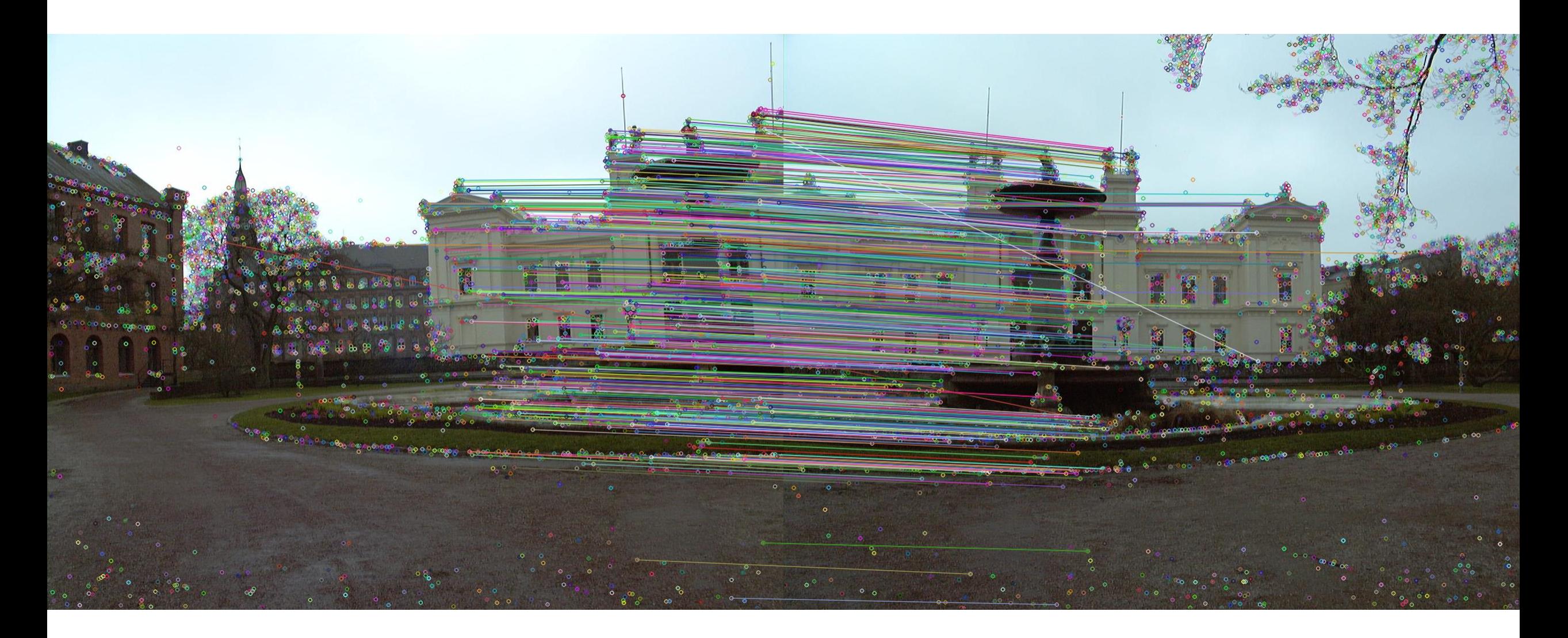

#### <https://dbloisi.github.io/corsi/lezionivep/sift.ipynb>

#### SIFT vs ORB

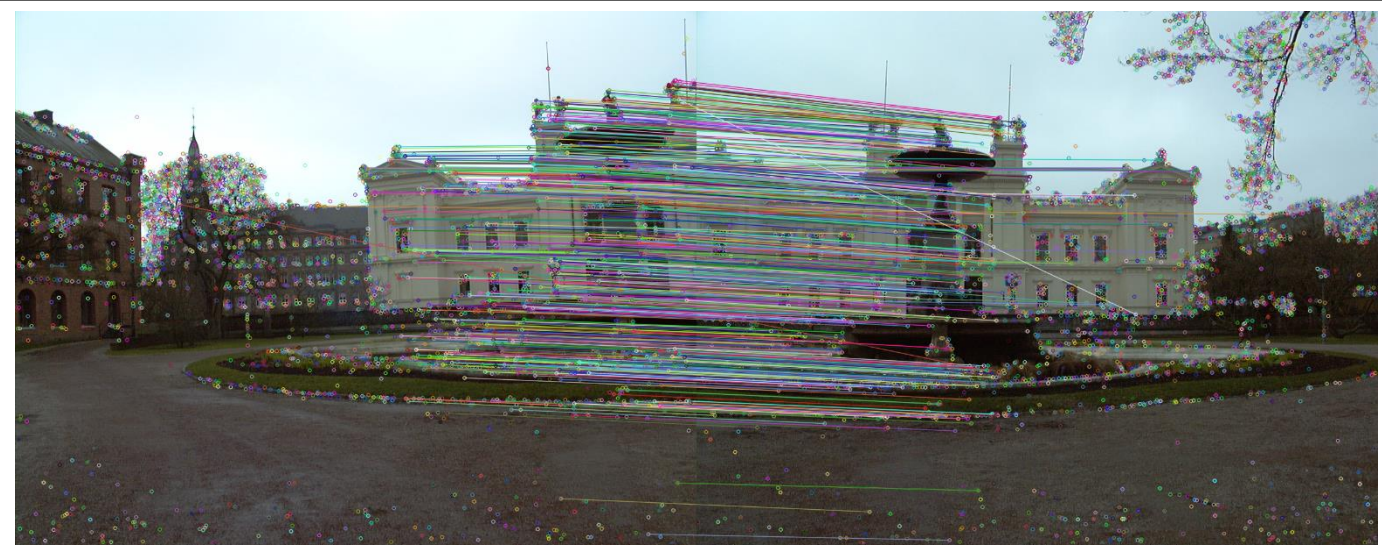

<https://dbloisi.github.io/corsi/lezionivep/sift.ipynb>

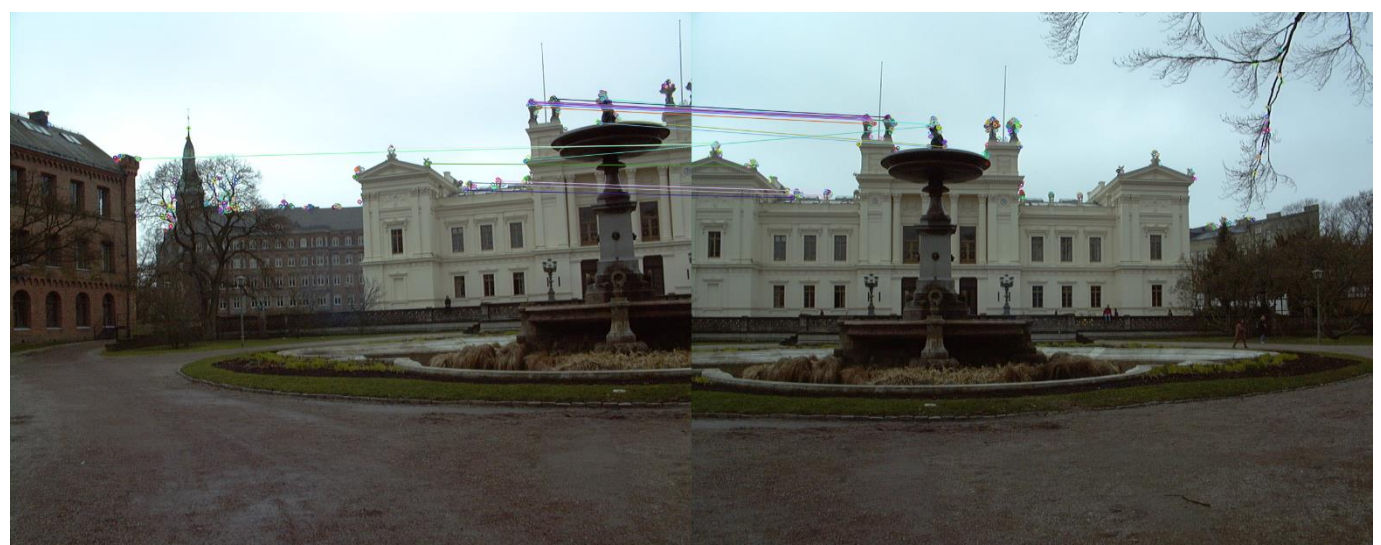

<https://dbloisi.github.io/corsi/lezionivep/orb.ipynb>

#### Excluding outliers

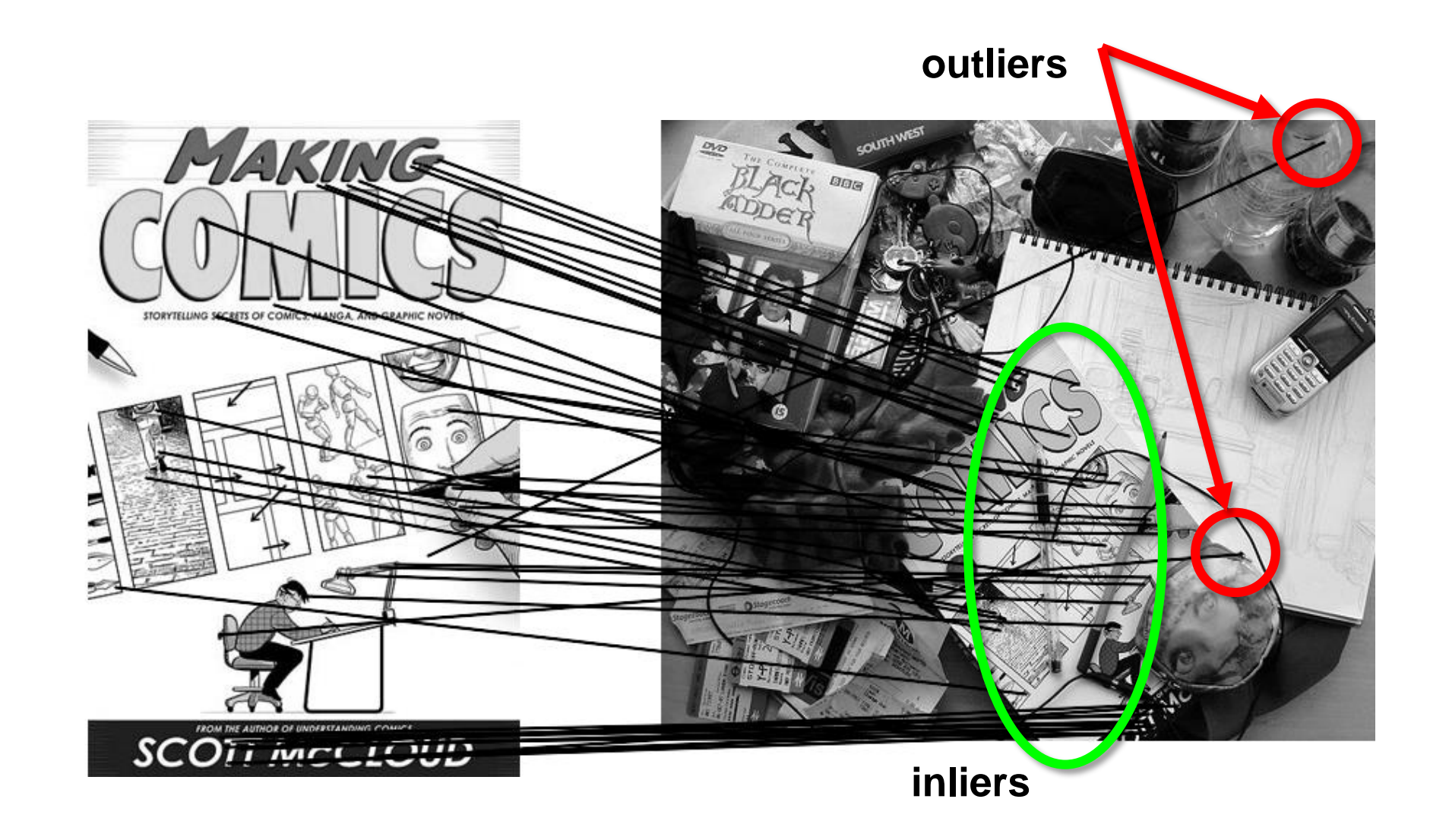

#### Robustness

#### Problem: Fit a line to these datapoints

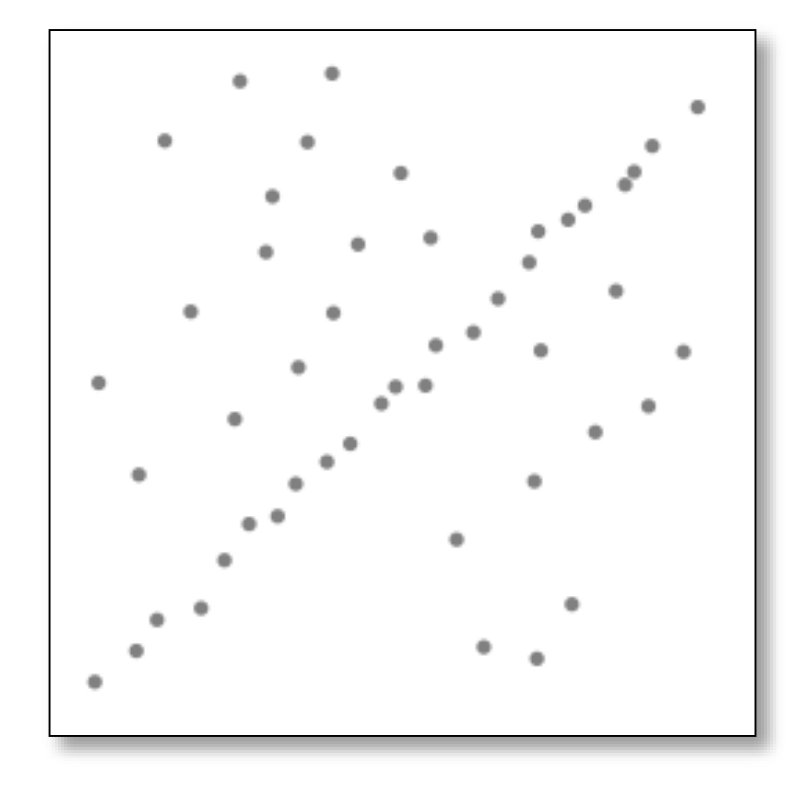

#### Robustness

#### Problem: Fit a line to these datapoints

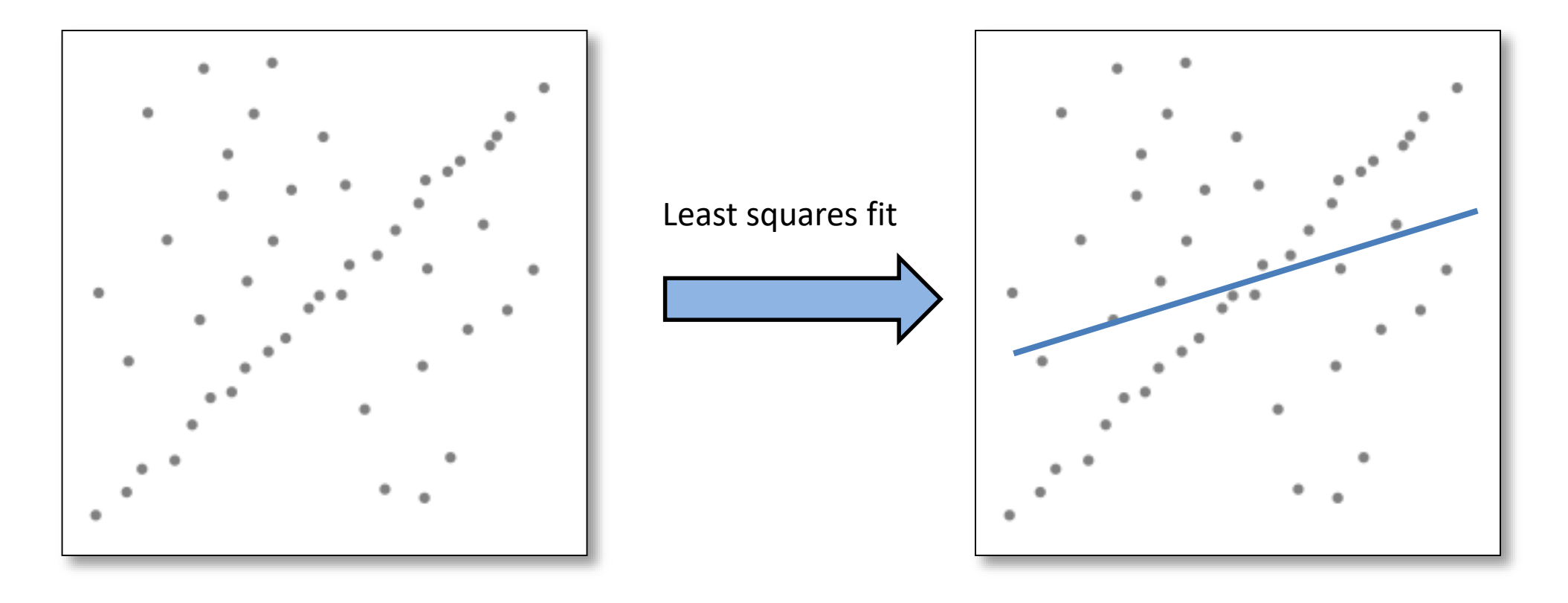

 $\overline{2}$ 

3

4

g,

£.

8.

9

 $13$ 

14

 $15<sub>1</sub>$ 

16

17

18

 $19$ 

```
import numpy as np
       import cv2 as cv
       import math
       # Read image
       im = cv .imread("punti.pnq", cv . IMREAD GRAYSCALE)# Setup SimpleBlobDetector parameters.
       params = cv. SimpleBlobDetector Params()
10<sub>1</sub>11# Change thresholds
12params.minThreshold = 10;
```
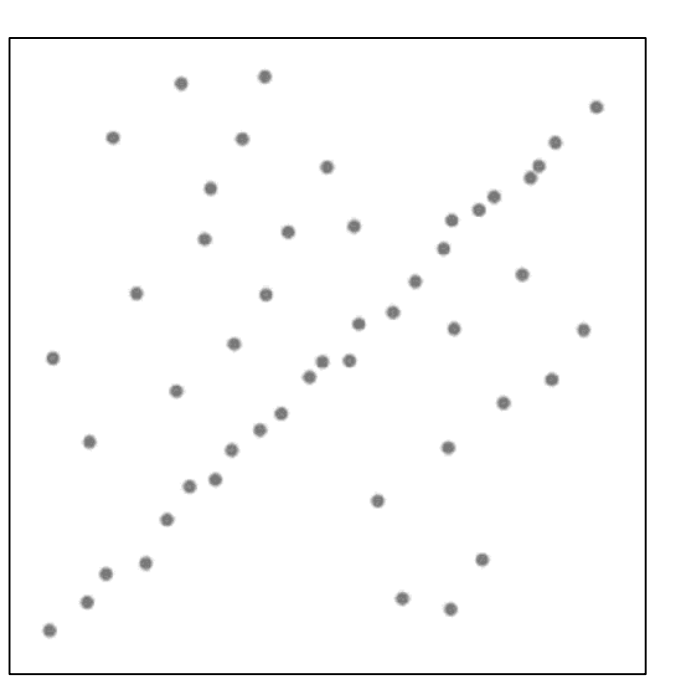

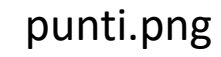

# Set up the detector with default parameters.  $\text{detector} = \text{cv}.\text{SimpleBlobDetector create}(\text{params})$ 

```
# Detect blobs.
keypoints = detector.detect(int)
```
 $params.maxThreshold = 200;$ 

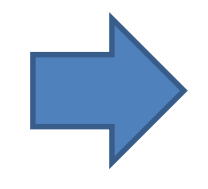

# Draw detected blobs as red circles.

20

 $21$ 

24

# cv2.DRAW MATCHES FLAGS DRAW RICH KEYPOINTS ensures the size of the circle corresponds to the size of blob  $22<sub>1</sub>$ 23

im with keypoints = cv.drawKeypoints(im, keypoints, np.array([]), (0,0,255), cv.DRAW MATCHES FLAGS DRAW RICH KEYPOINTS)

25 cv.namedWindow("Key Points", cv.WINDOW\_AUTOSIZE); 26 cv.imshow("Key Points", im\_with\_keypoints); 27  $cv$ . wait $Key(0)$ ;

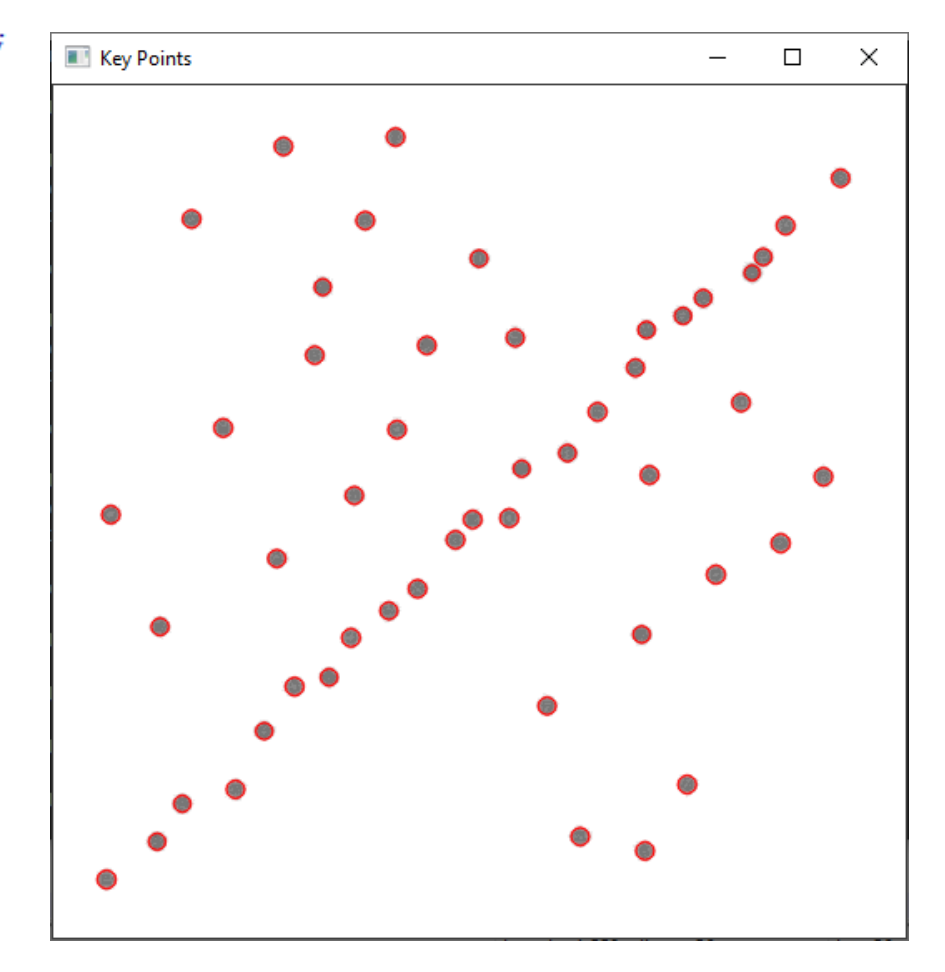

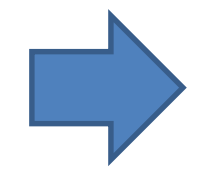

```
28
29w = 1130
     \Box for elem in keypoints:
31#print(element[0])32<sub>1</sub>v.append([element, pt[0], element[1]])33<sub>1</sub>points = np.array(v)34<sub>1</sub>35
       y = points[:, 0]36
      x = points[:, 1]37
38<sub>1</sub>m, c = np.polyfit(x, y, 1) # calculate least square fit line
39
40<sub>1</sub># calculate two cordinates (x1, y1), (x2, y2) on the line
41
        angle = np<u>tarctan(m)</u>42
       x1, y1, length = 0, int(c), 50043<sub>1</sub>x2 = int (round(math.ceil(x1 + length * np.cos(angle)), 0))44 -y2 = int (round(math.ceil(yl + length * np.sin(angle)), 0))
```
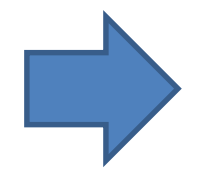

```
46
       # draw line on the color image
47
       cv.line(im_with_keypoints, (x1, y1), (x2, y2), (0,255,0), 3, cv.LINE_8)
48
49
       # show output the image
                                                                    Least Square Fit
50
       cv.namedWindow("Least Square Fit", cv.WINDOW AUTOSIZE);
51cv.imshow("Least Square Fit", im_with_keypoints);
52
       cv.waitKey(0);
                                                                          \bullet53
       ev.destroyAllWindows()
54
```
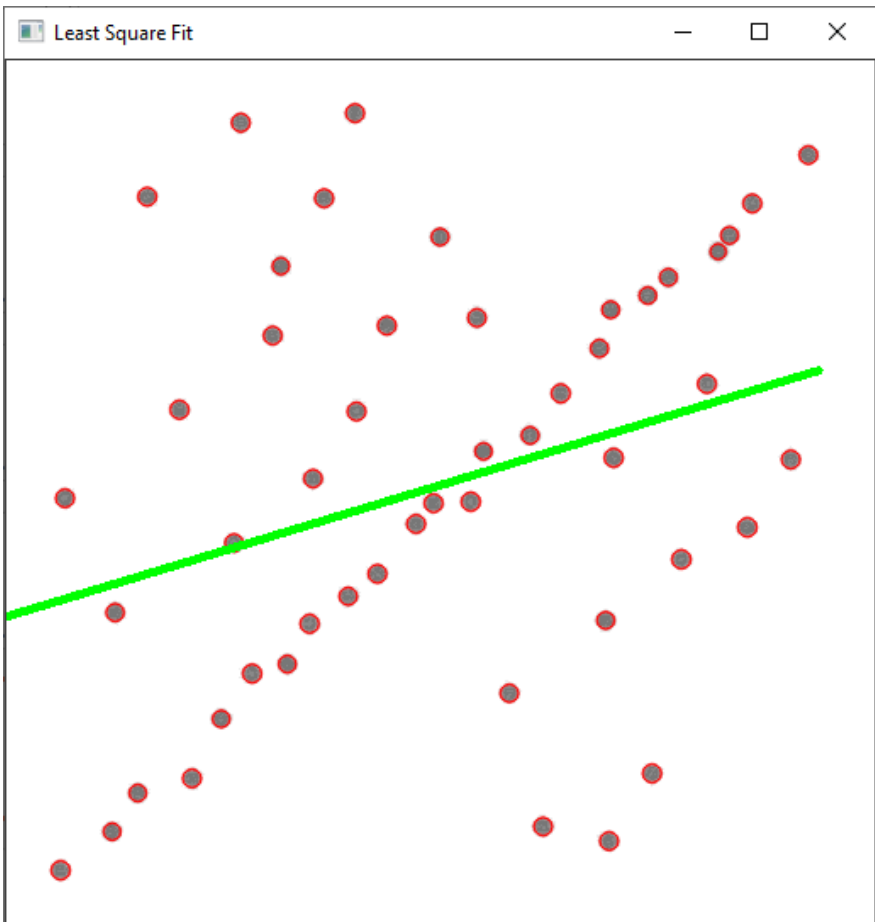

#### Robustness

#### Problem: Fit a line to these datapoints

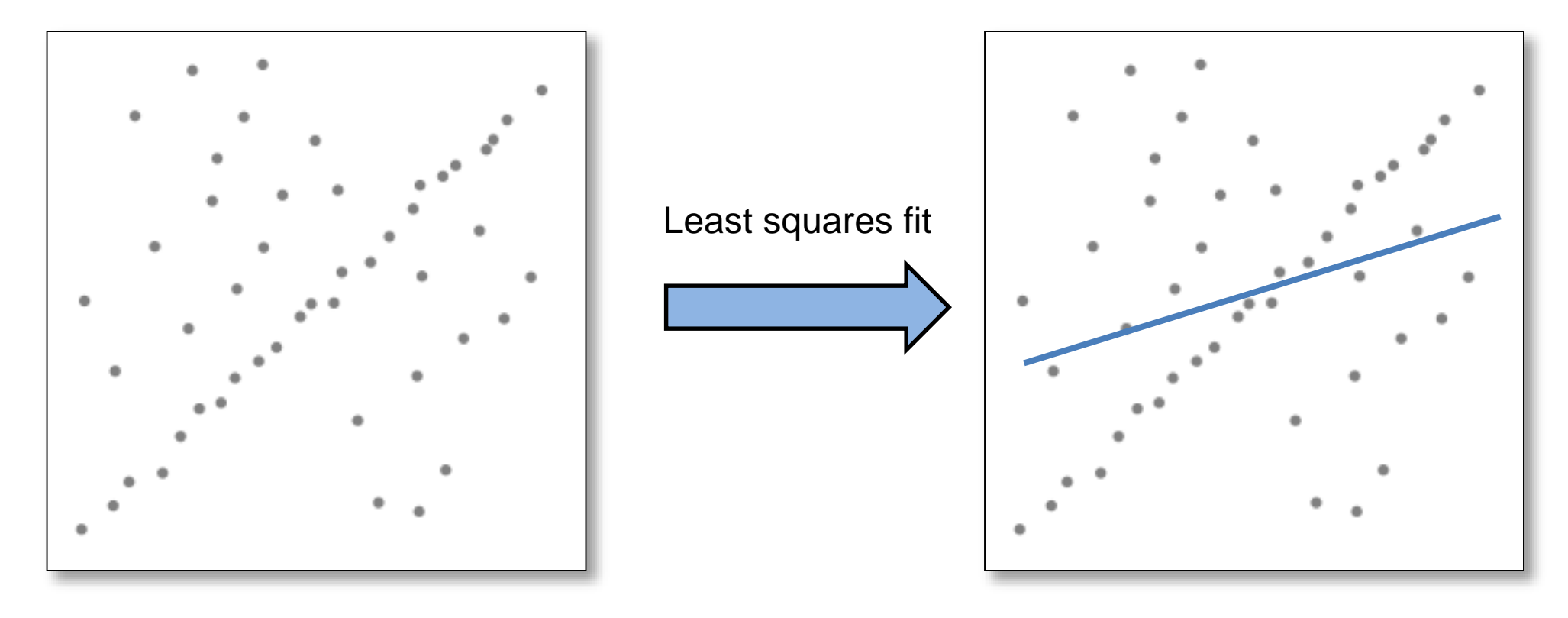

**How can we fix this?**

#### Idea

- Given a hypothesized line
- Count the number of points that "agree" with the line
	- "Agree" = within a small distance of the line
	- I.e., the **inliers** to that line
- For all possible lines, select the one with the largest number of inliers

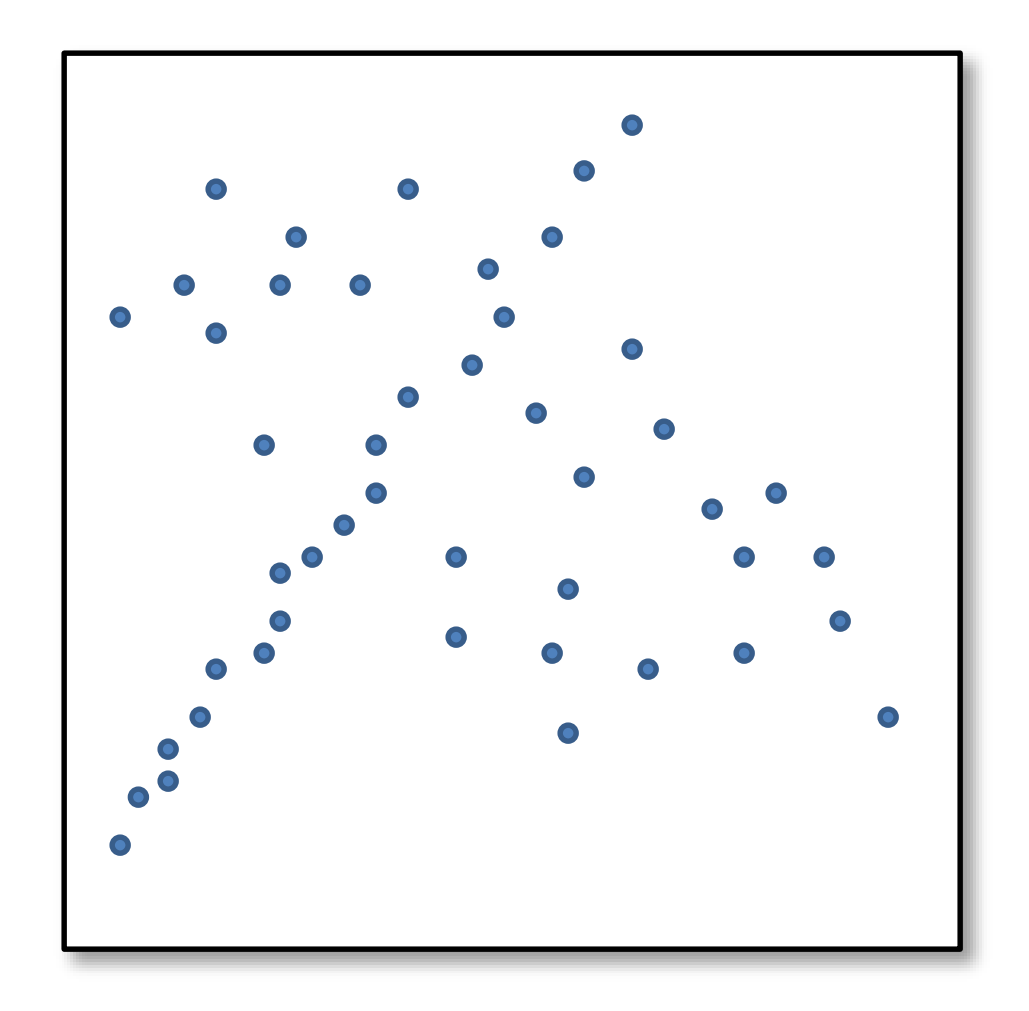

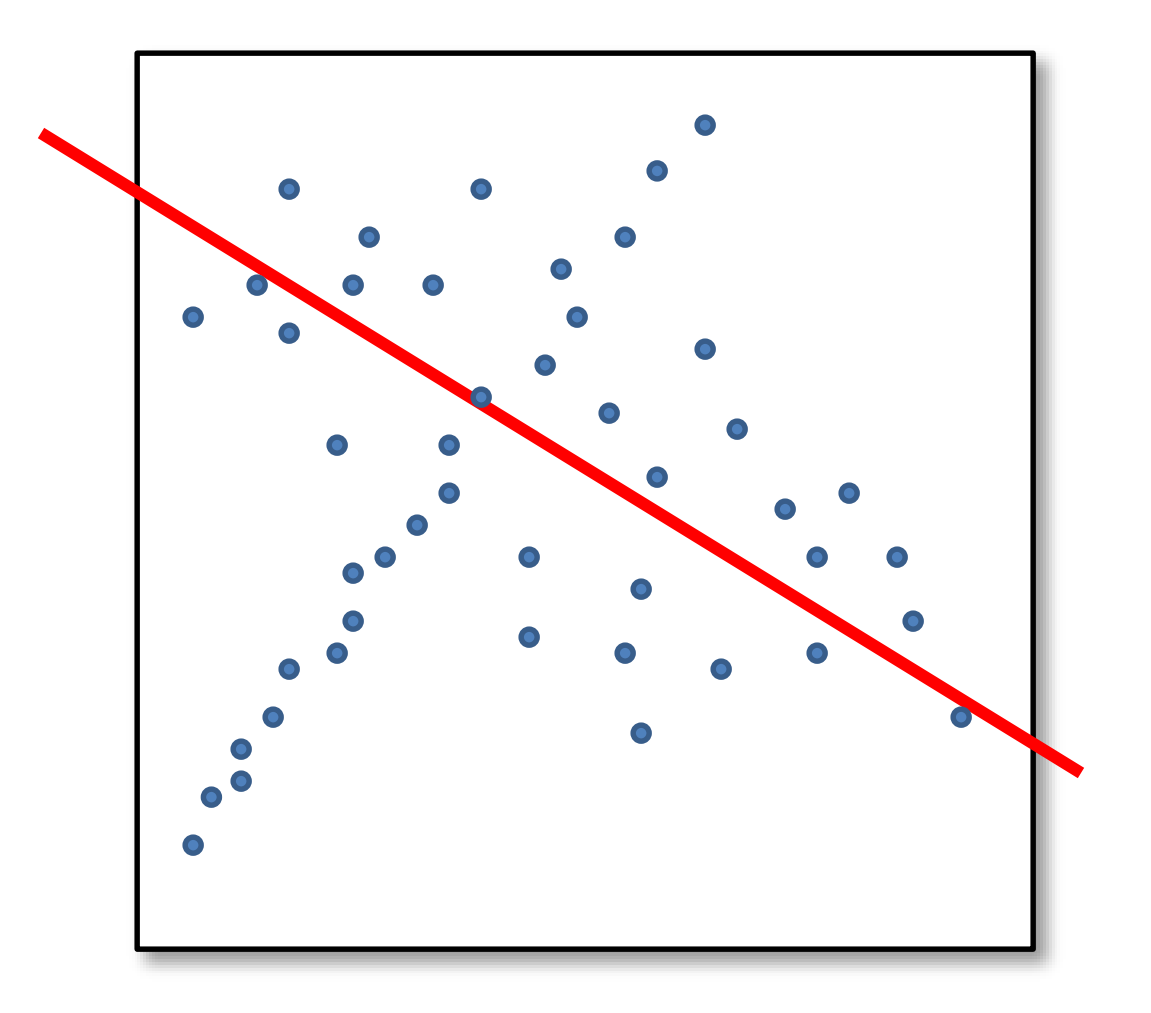

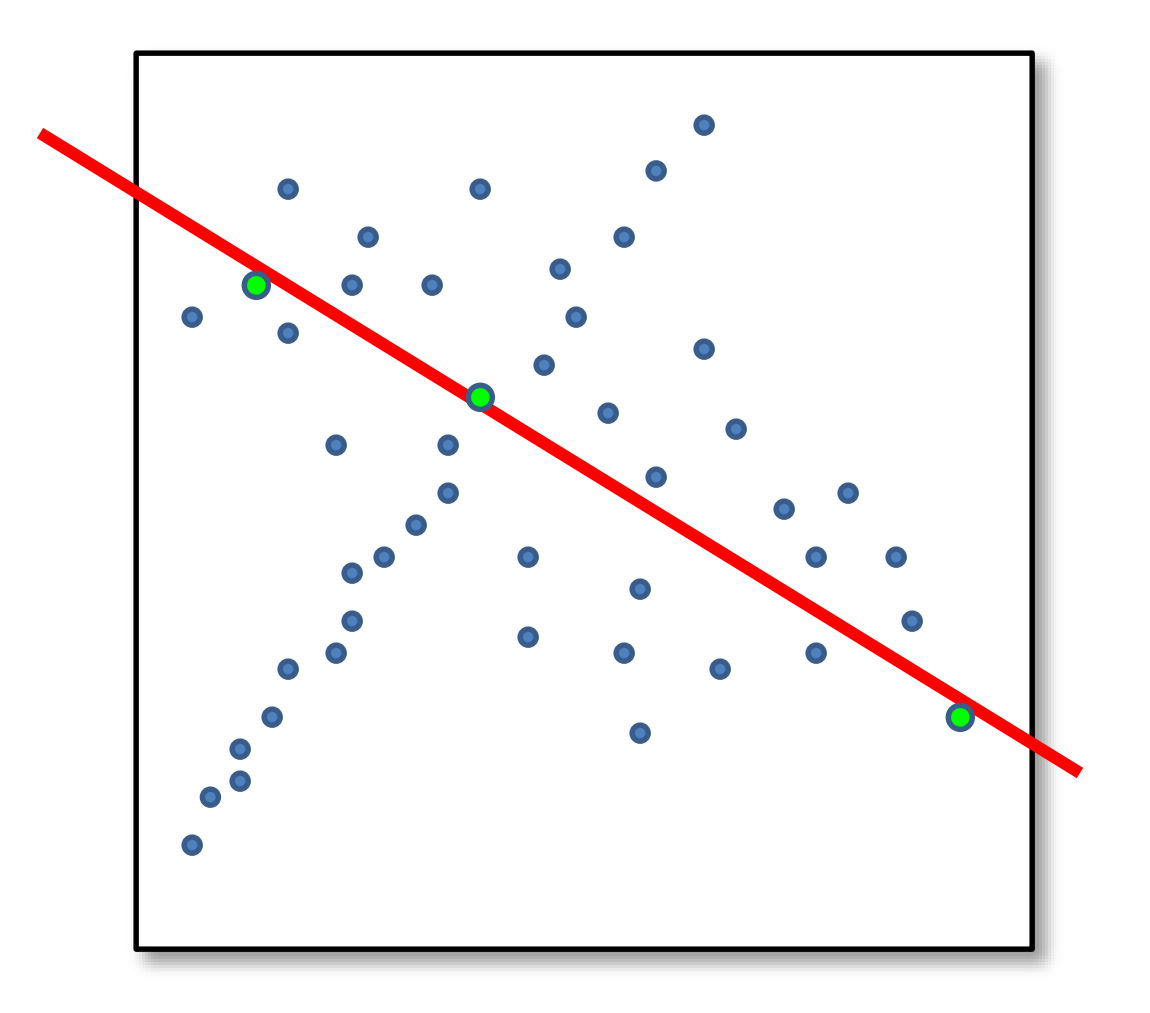

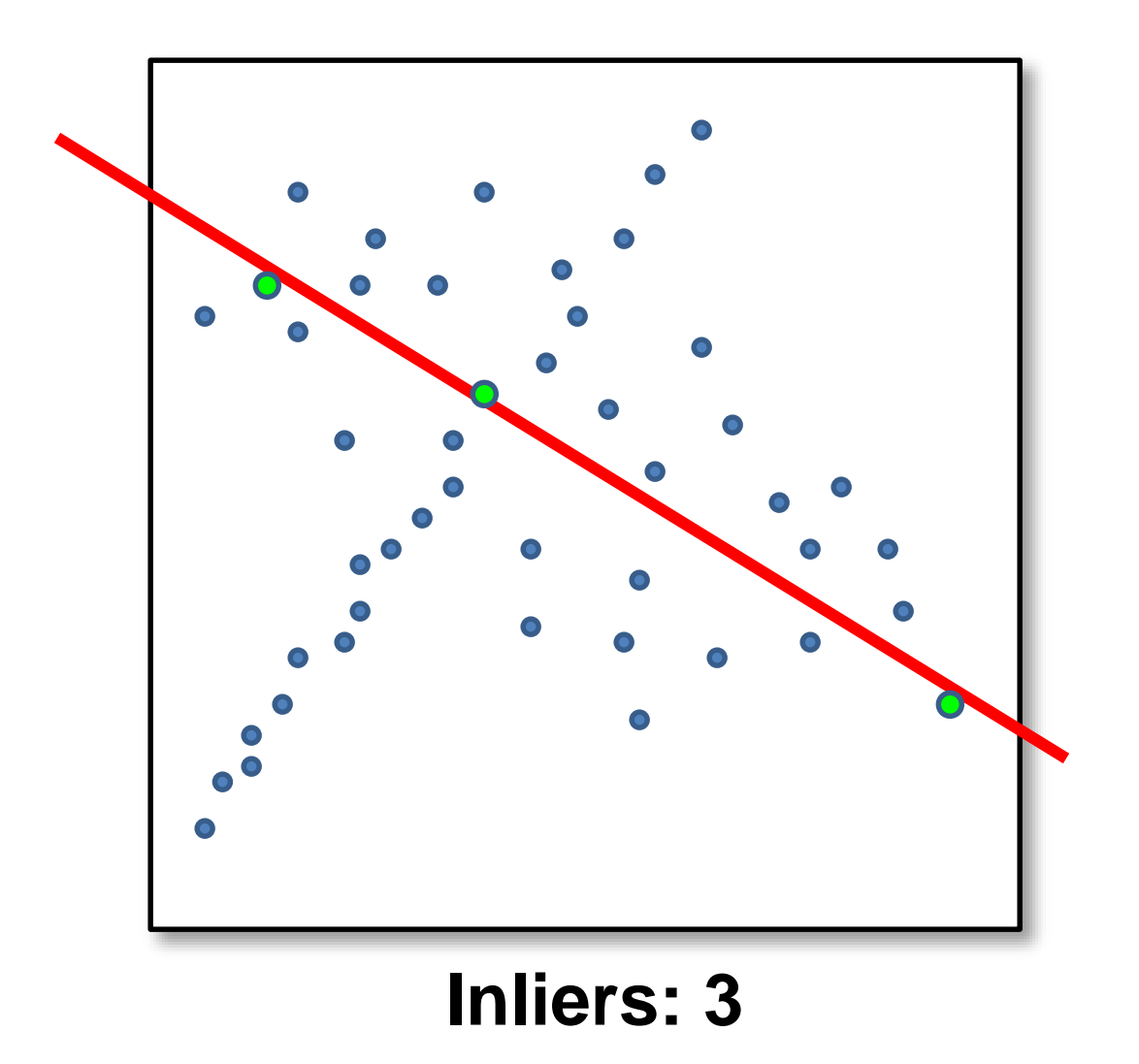

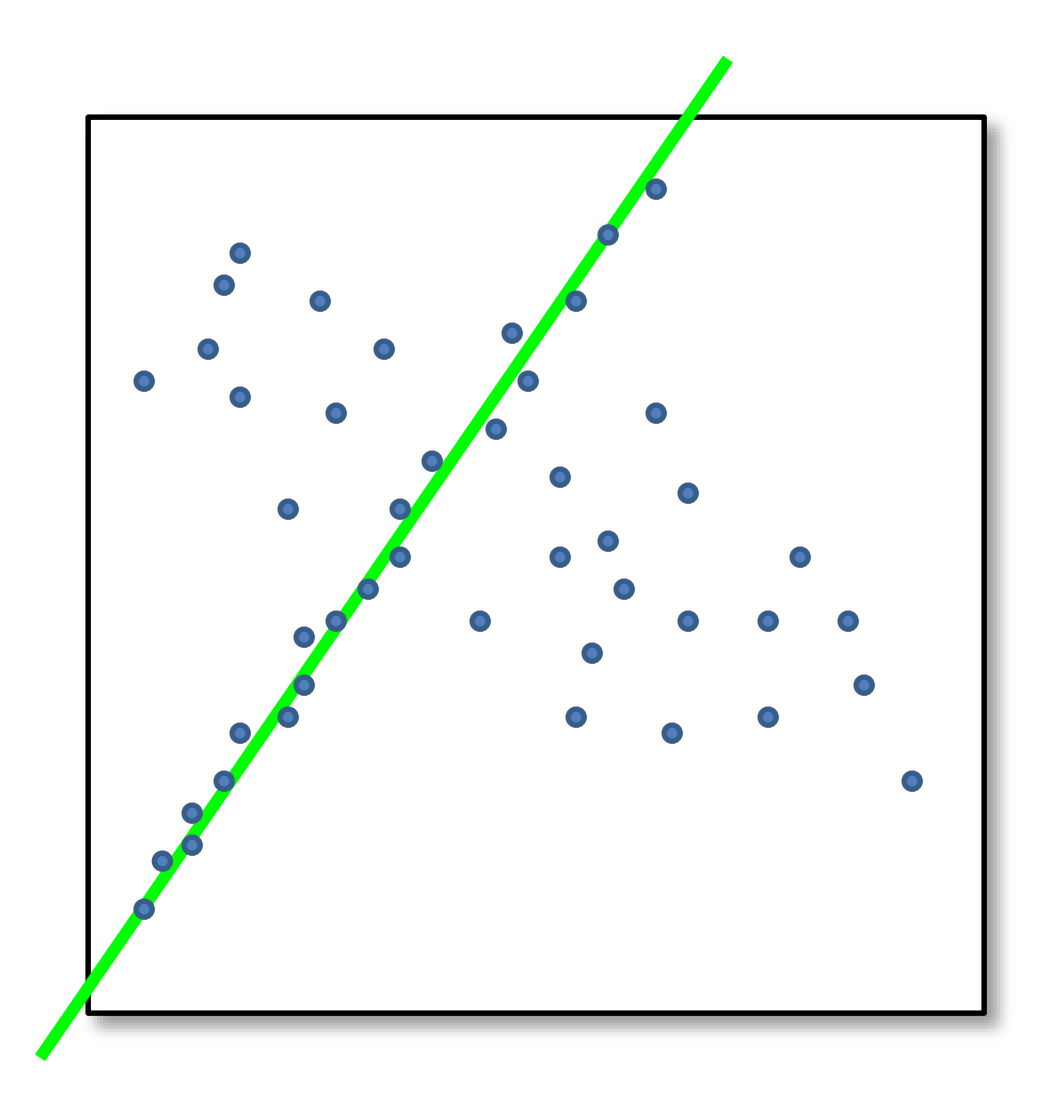

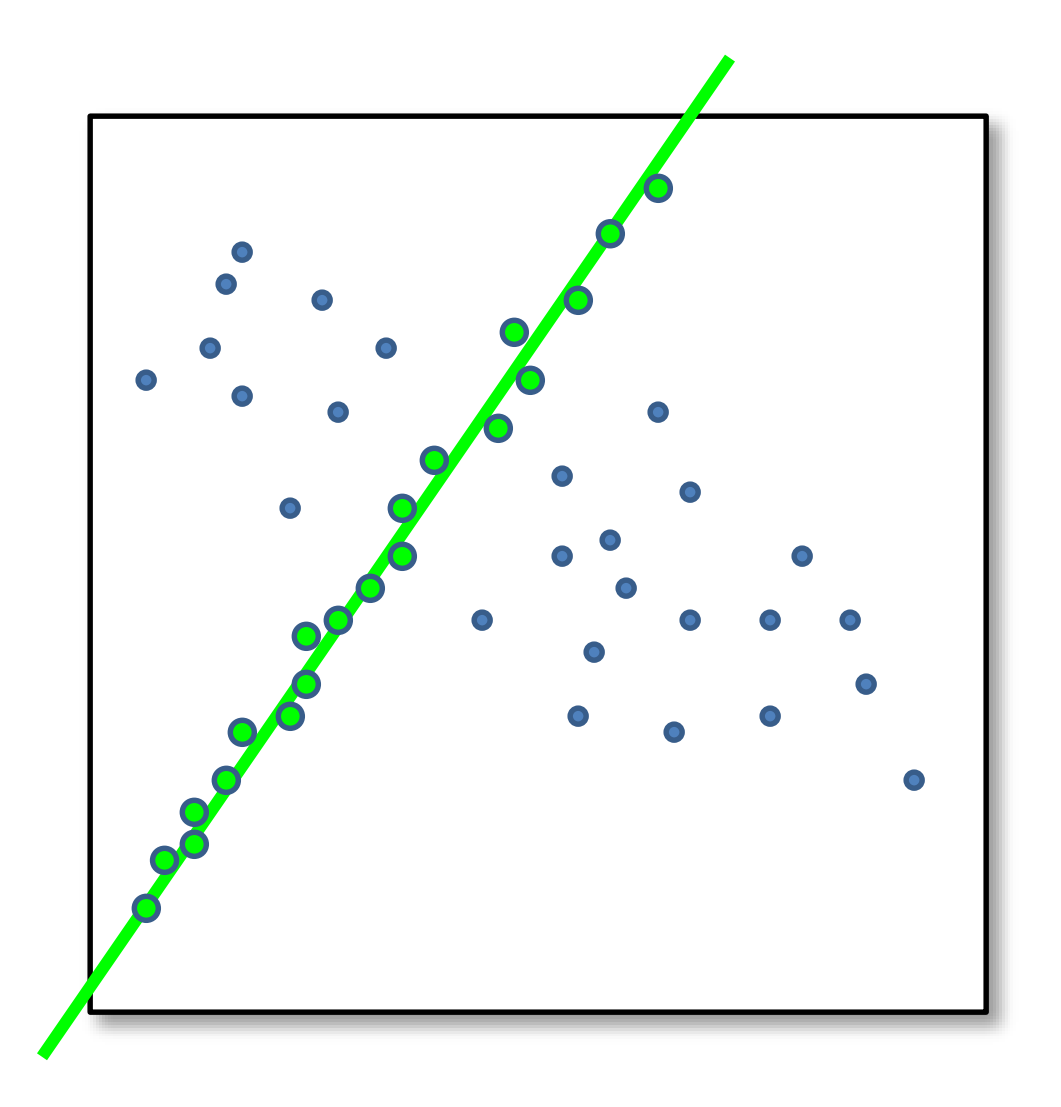

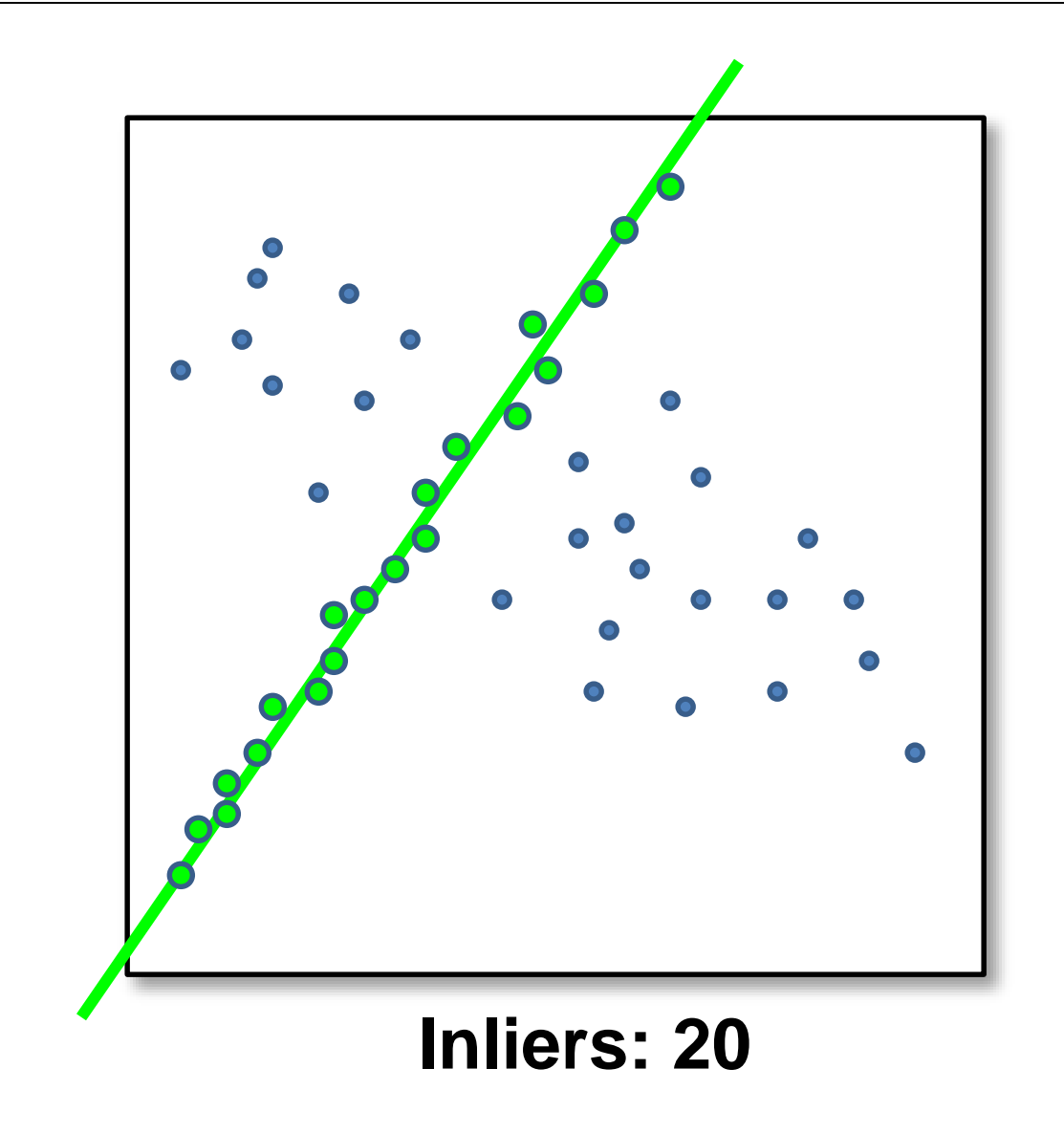

#### How do we find the best line?

• Unlike least-squares, no simple closed-form solution

- Hypothesize-and-test
	- Try out many lines, keep the best one
	- Which lines?

#### Translations

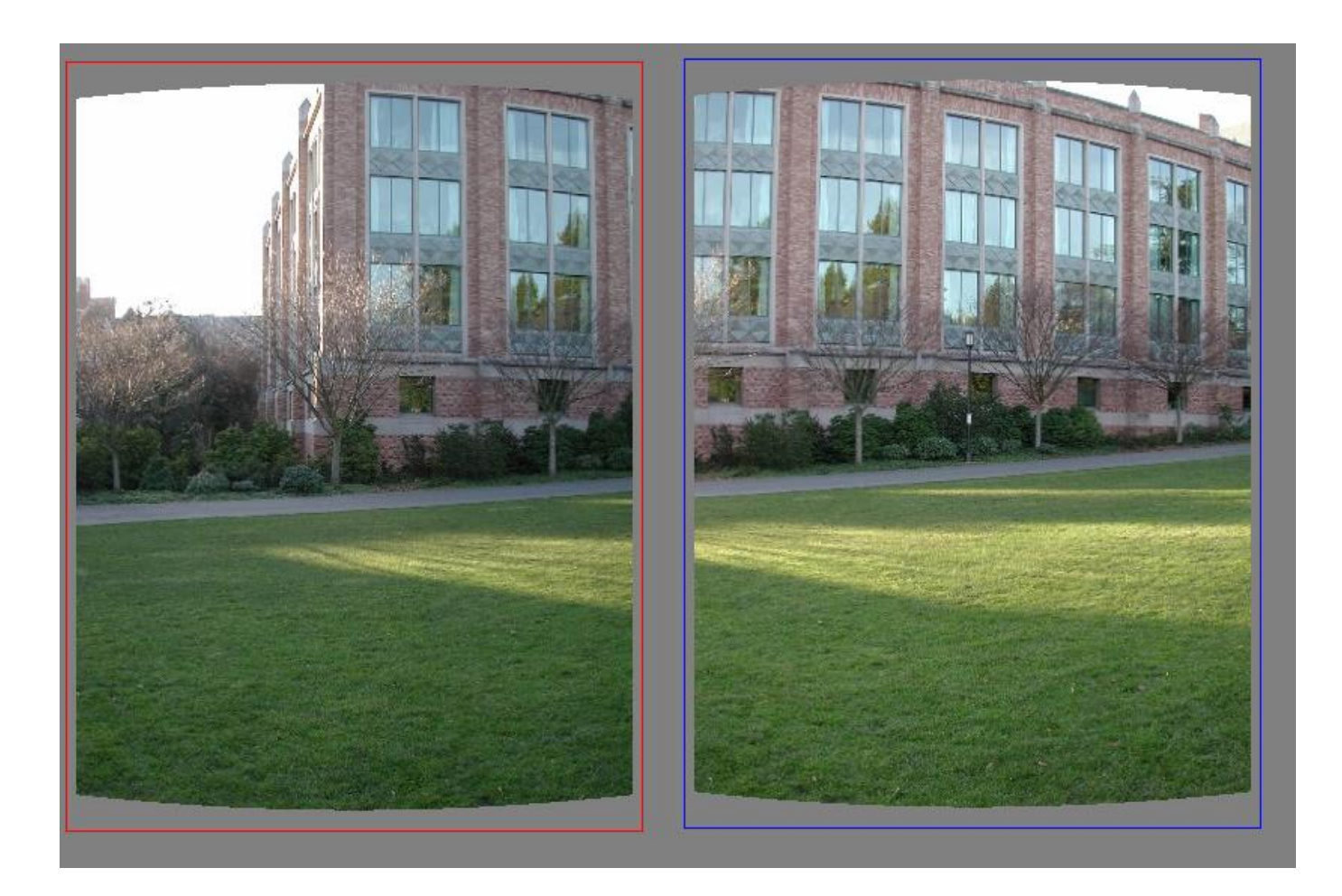

## Translations

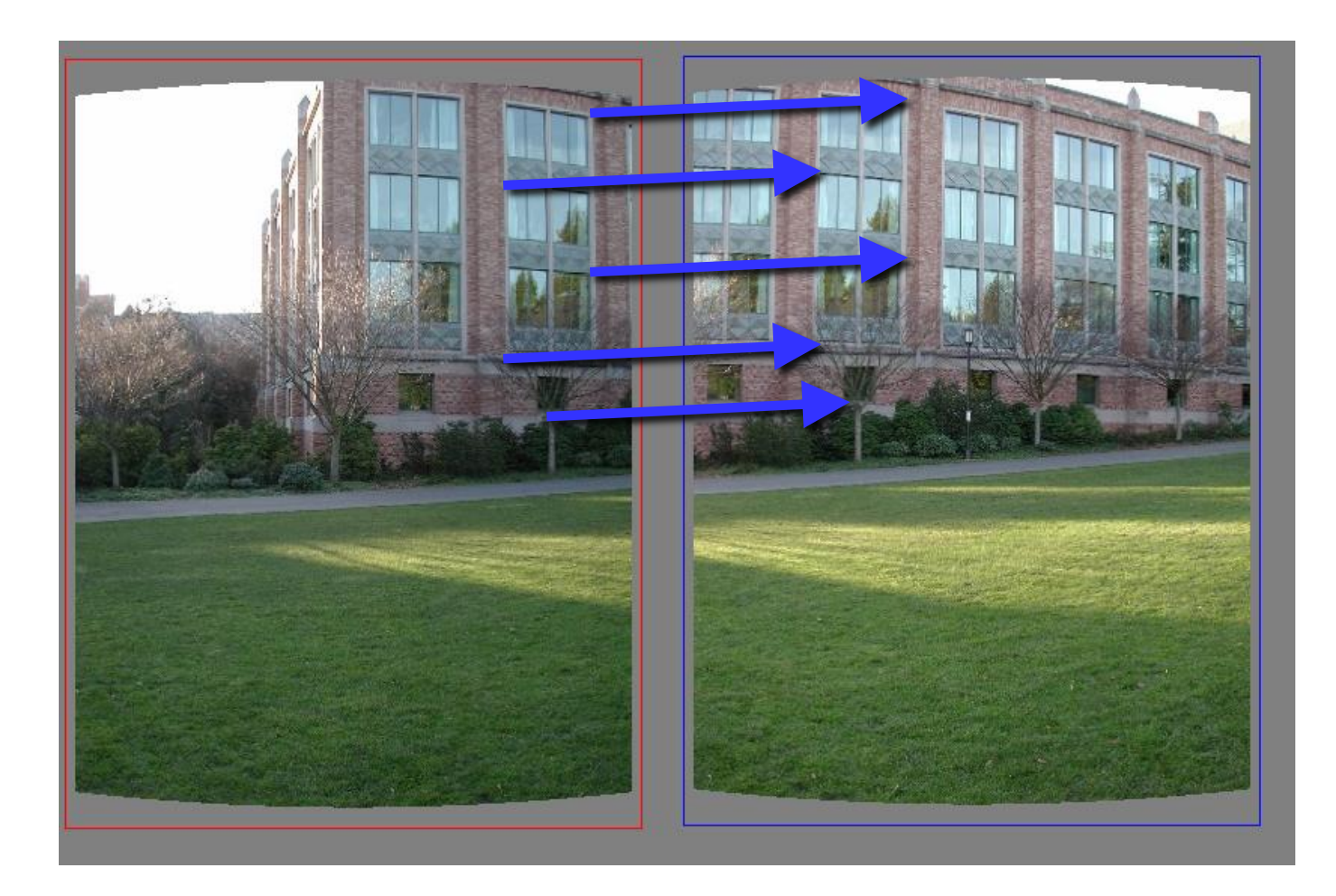

#### Translations

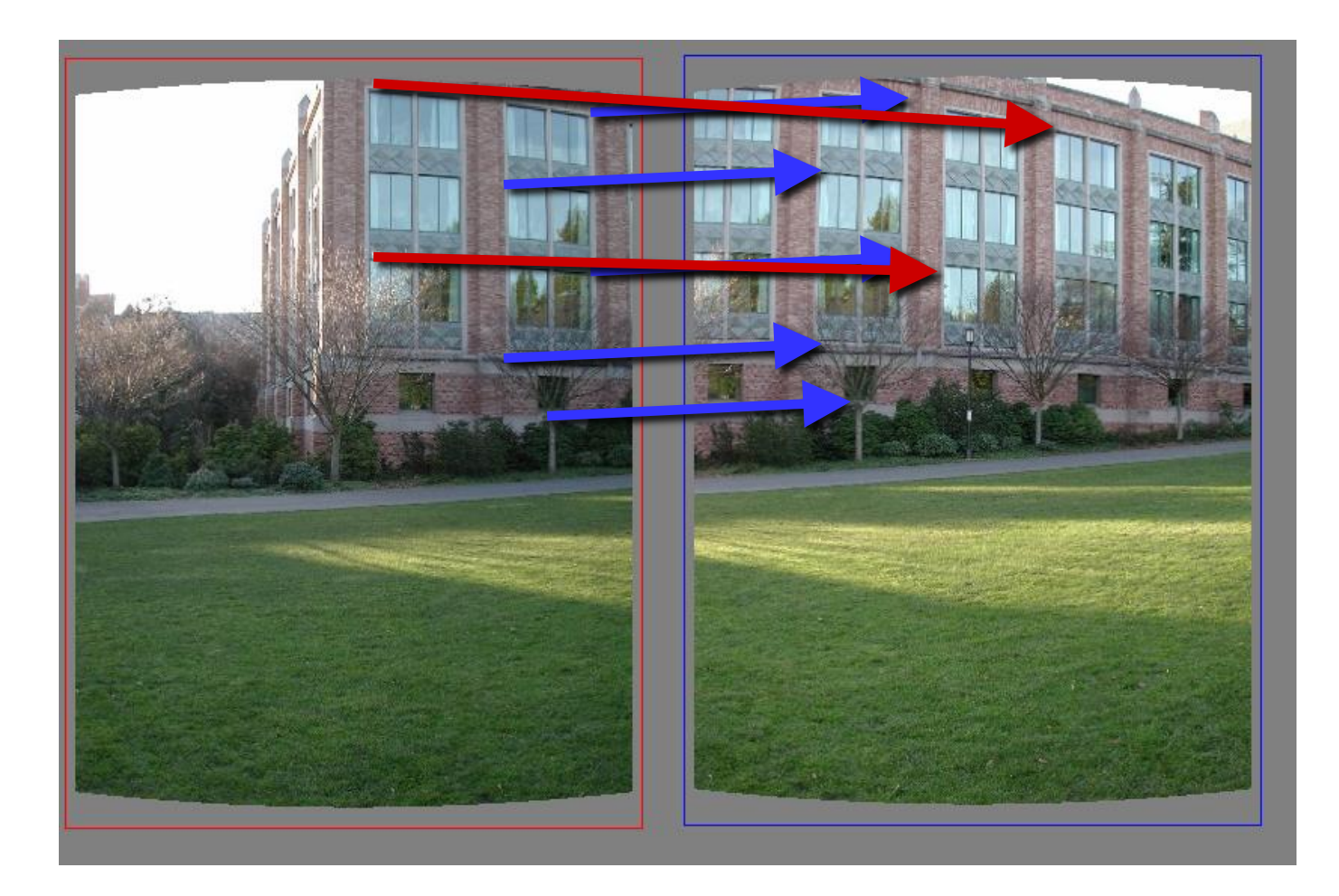

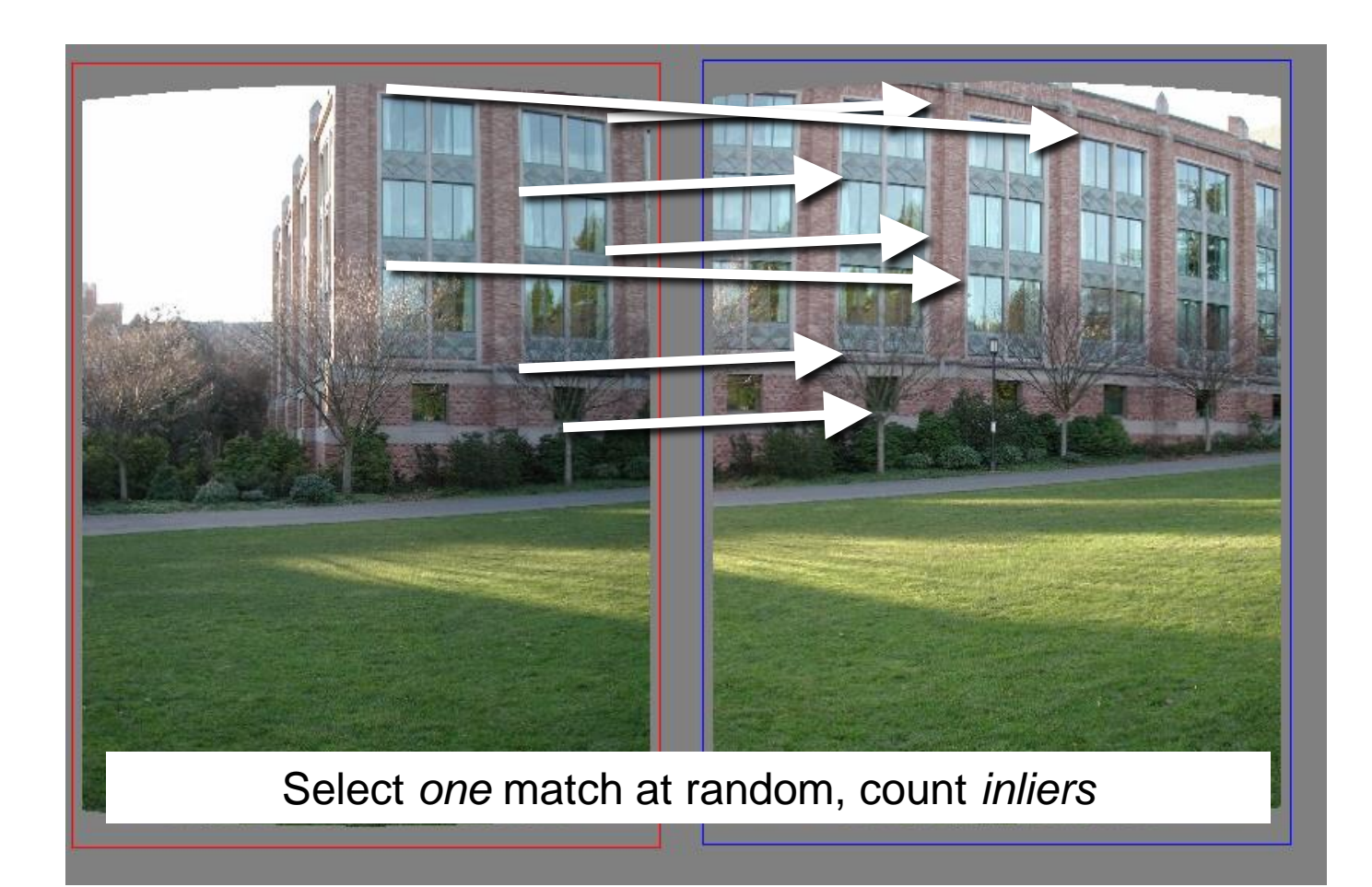

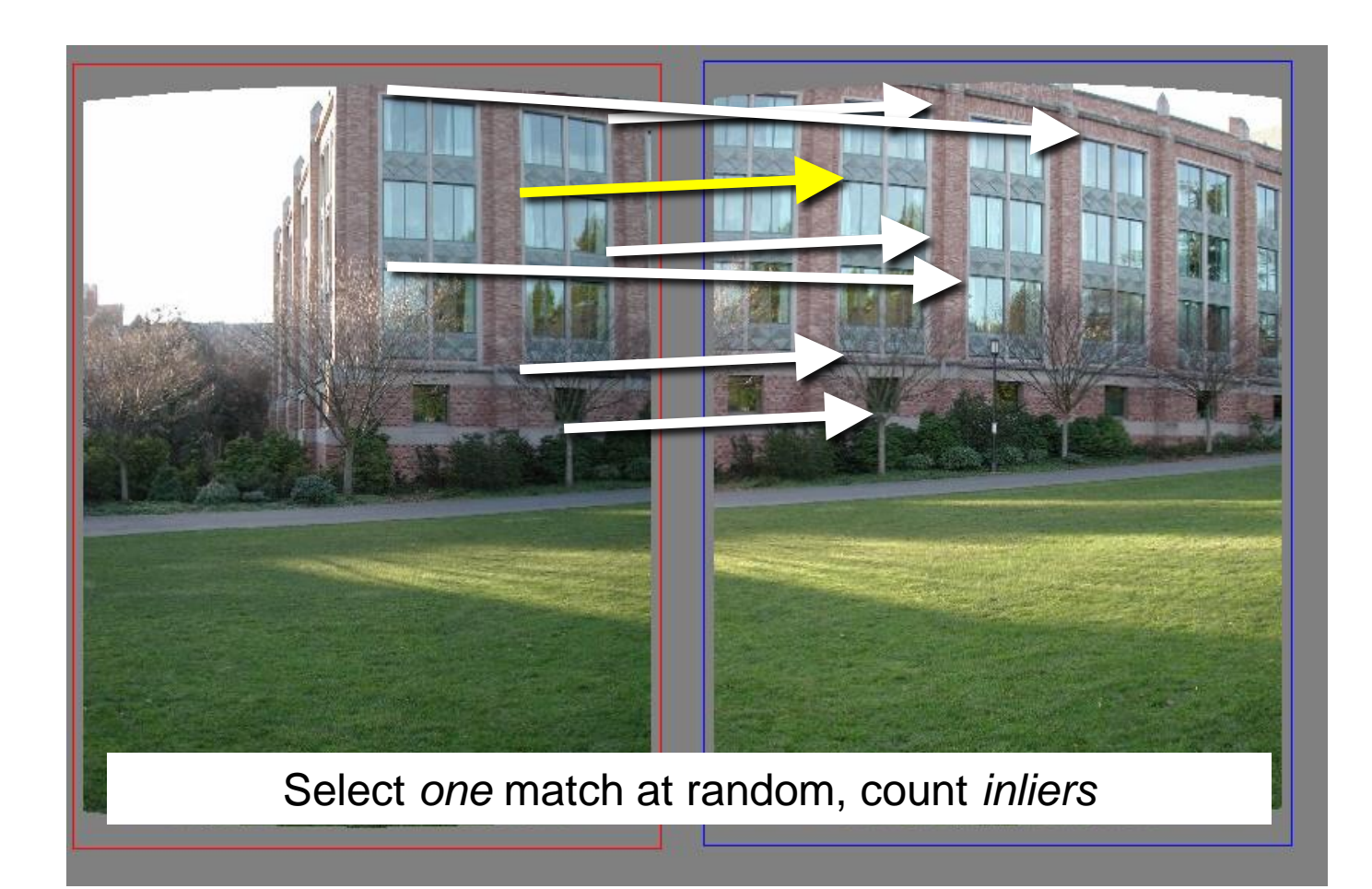

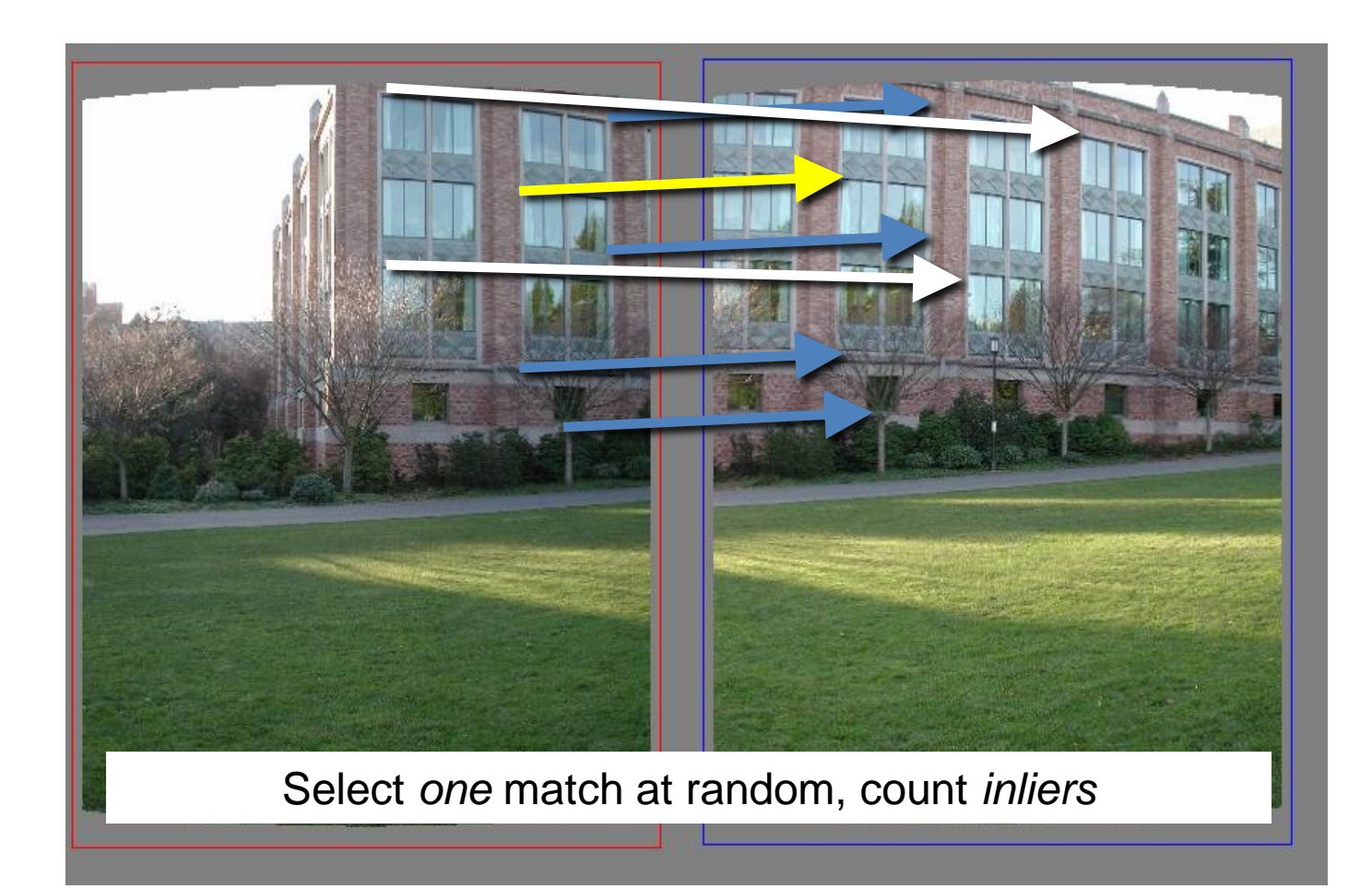

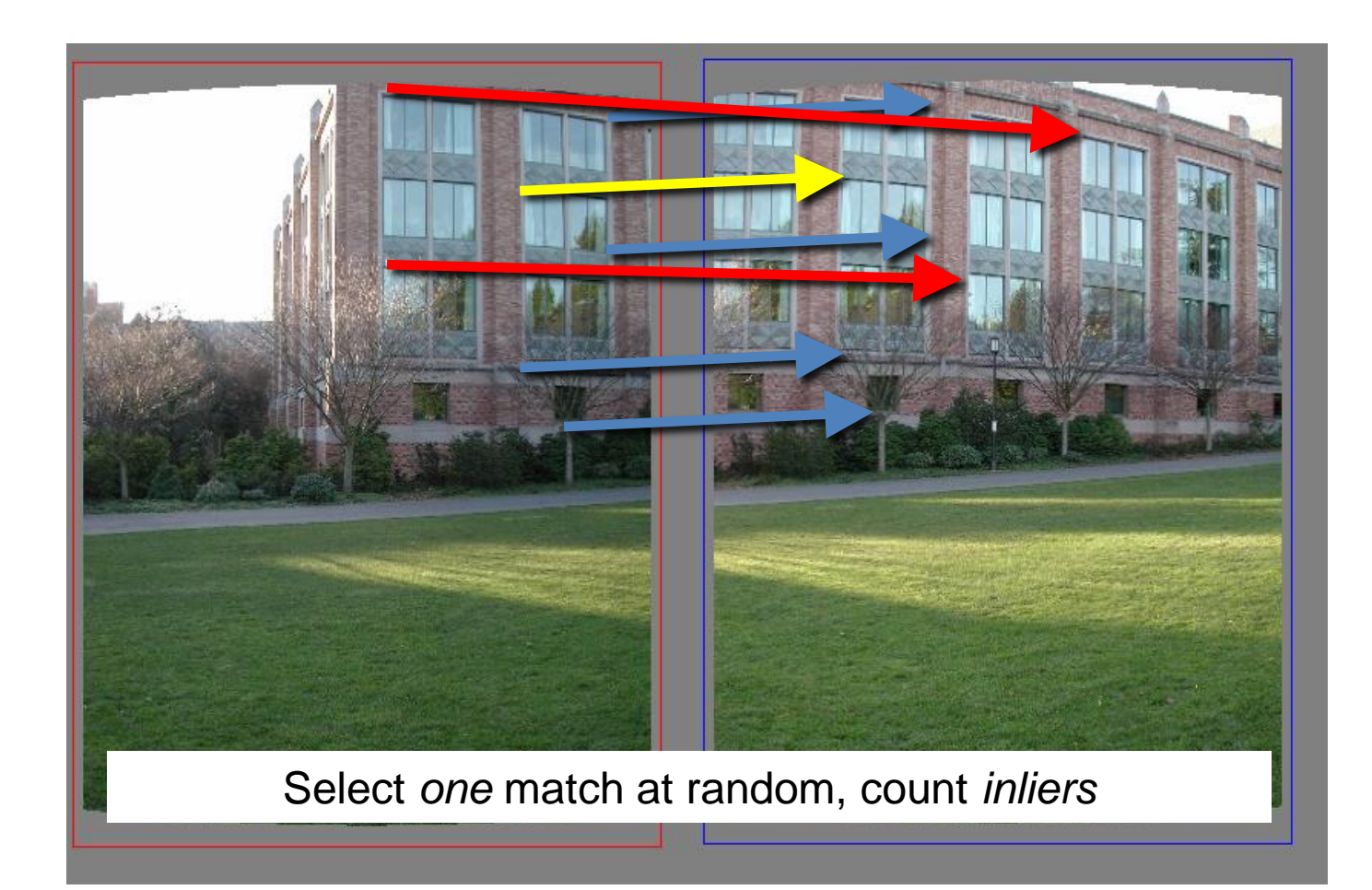

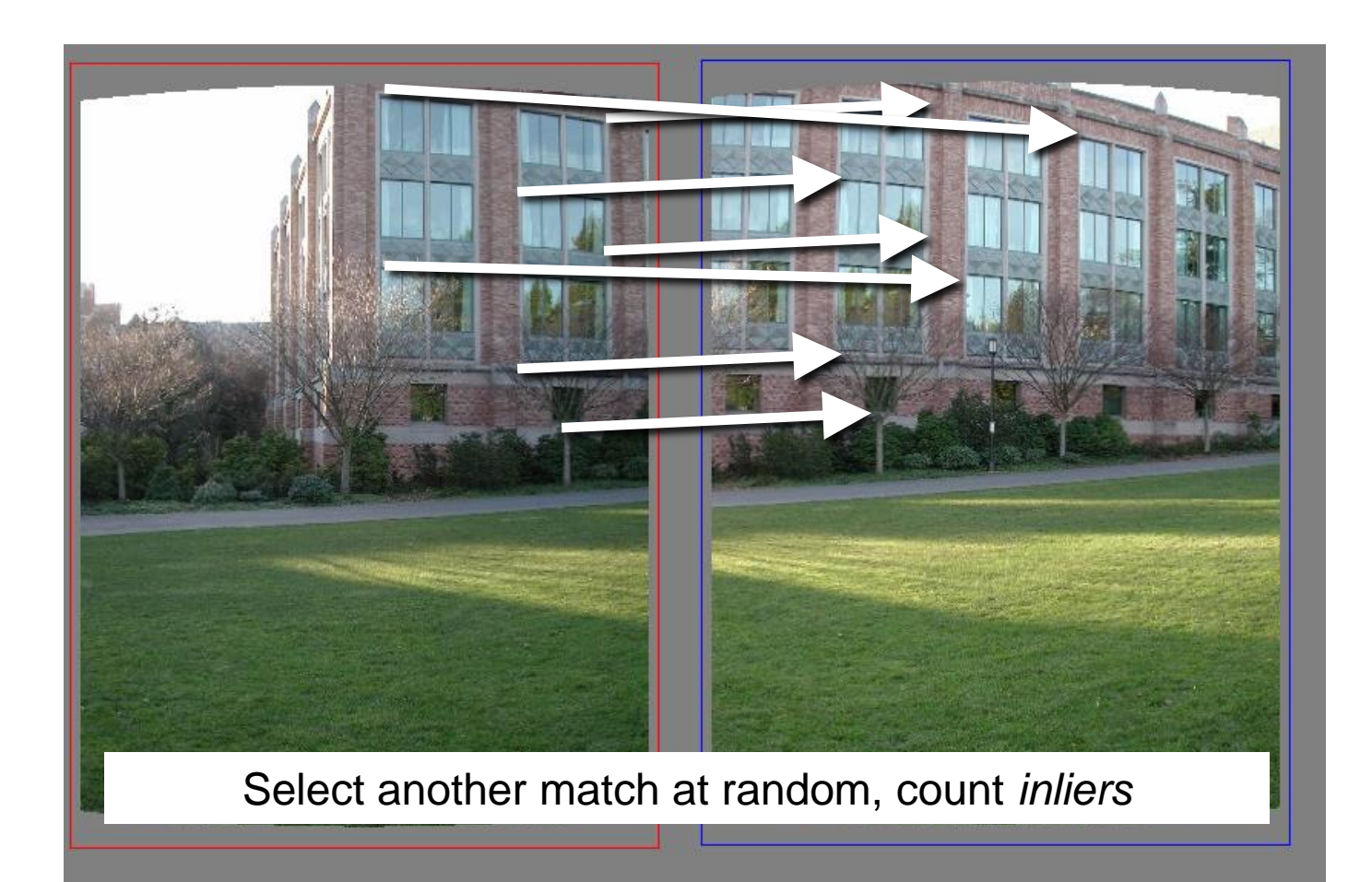
# RANdom SAmple Consensus

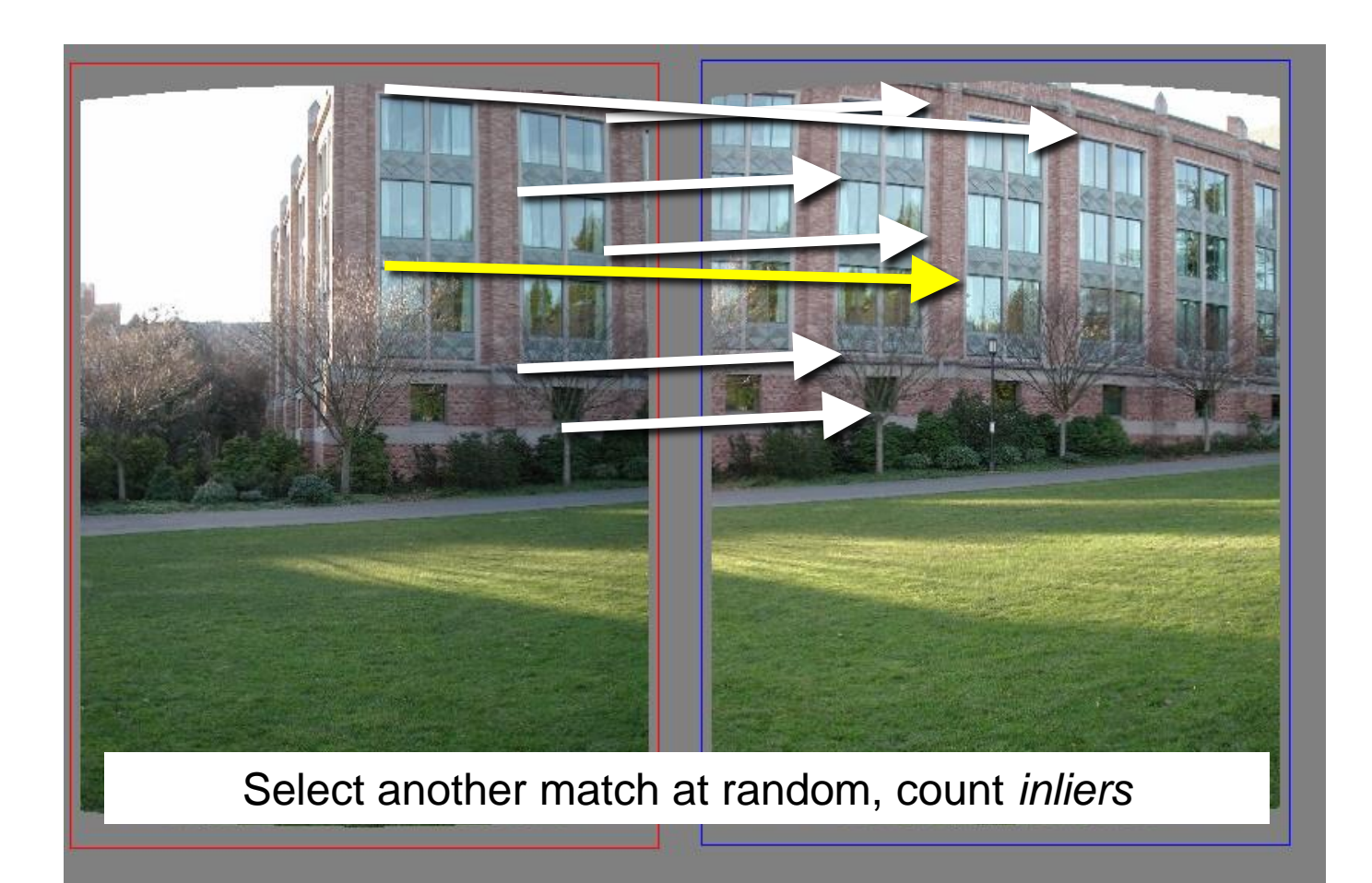

# RANdom SAmple Consensus

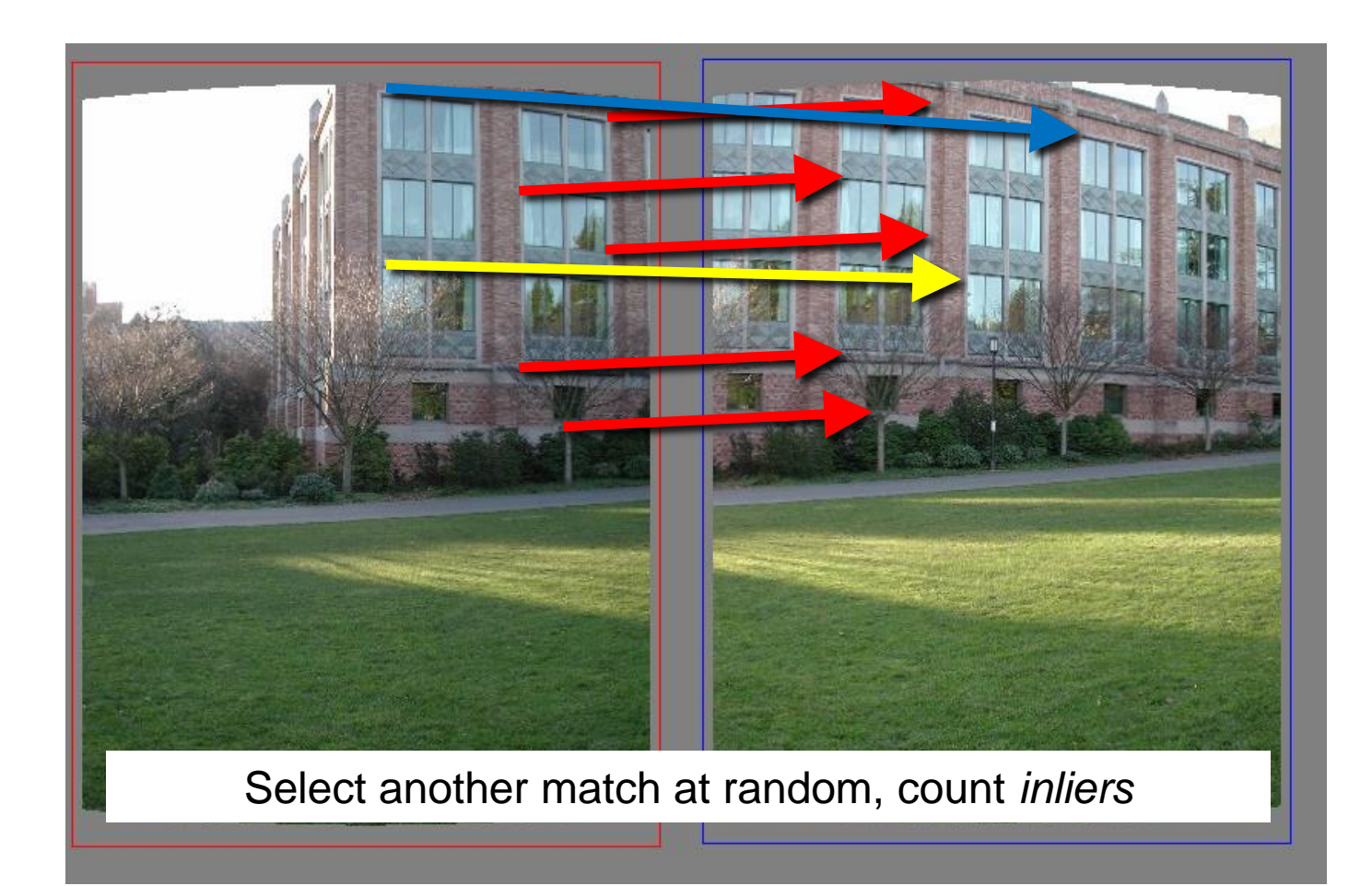

# **RANdom SAmple Consensus**

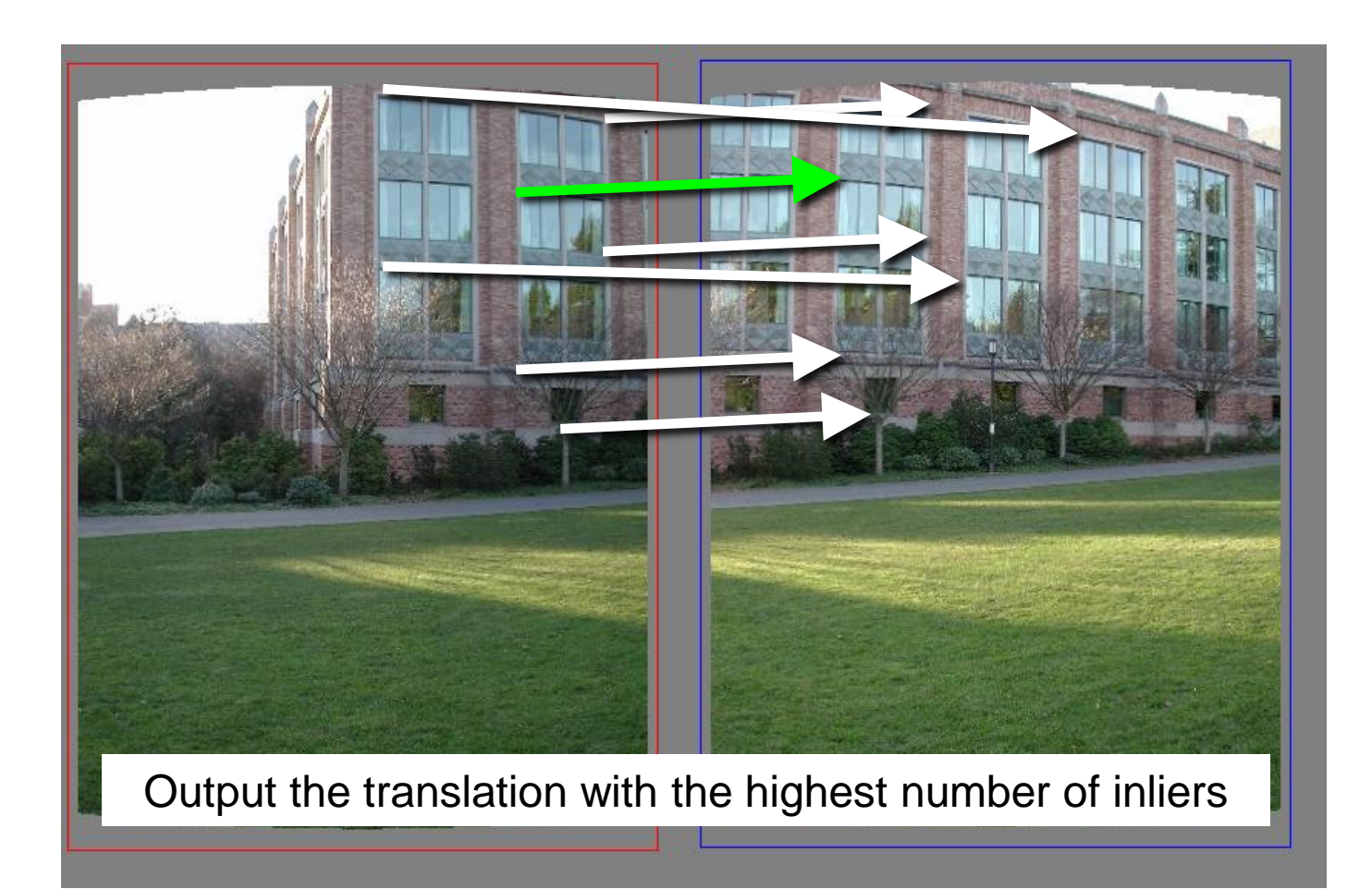

#### RANSAC

- **Inlier threshold** related to the amount of noise we expect in inliers
	- Often model noise as Gaussian w/ some standard deviation (e.g. 3 pixels)
- **Number of rounds** related to the percentage of outliers we expect, and the probability of success we'd like to guarantee
	- Suppose there are 20% outliers, and we want to find the correct answer with 99% probability
	- How many rounds do we need?

# RANSAC pros and cons

#### • **Pros**

- Simple and general
- Applicable to many different problems
- Often works well in practice
- **Cons**
	- Parameters to tune
	- Sometimes too many iterations are required
	- Can fail for extremely low inlier ratios
	- We can often do better than brute-force sampling

#### RANSAC

- Idea:
	- All the inliers will agree with each other on the translation vector; the (hopefully small) number of outliers will (hopefully) disagree with each other

• RANSAC only has guarantees if there are < 50% outliers

# **Fitline OpenCV**

```
import cv2 as cv
       import numpy as np;
 2.
 3<sup>1</sup>4# Read image
       im = cv.imread("punti.pnq", cv.IMREAD GRAYSCALE)
 5.
 6
 7
       # Setup SimpleBlobDetector parameters.
 8
       params = cv.SimpleBlobDetector Params()
 -9
       # Change thresholds
10<sub>1</sub>11params.minThreshold = 10;12<sub>1</sub>params.maxThreshold = 200;13
14# Set up the detector with default parameters.
15
       detector = cv. SimpleBlobDetector create (params)
1617
       # Detect blobs.
18
       keypoints = detector.detect(im)19
20
       v = \Box21
     \Box for elem in keypoints:
22
            #print(element, pt[0])23
           v.append([element[0],elem(pt[1]]))24
25
       points = np.array(v)
```
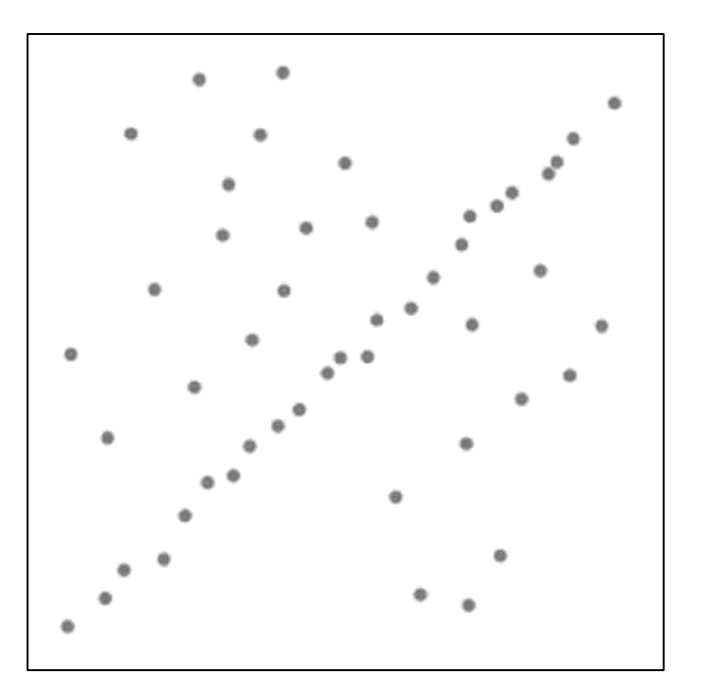

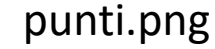

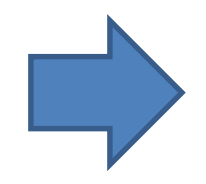

# Fitline OpenCV

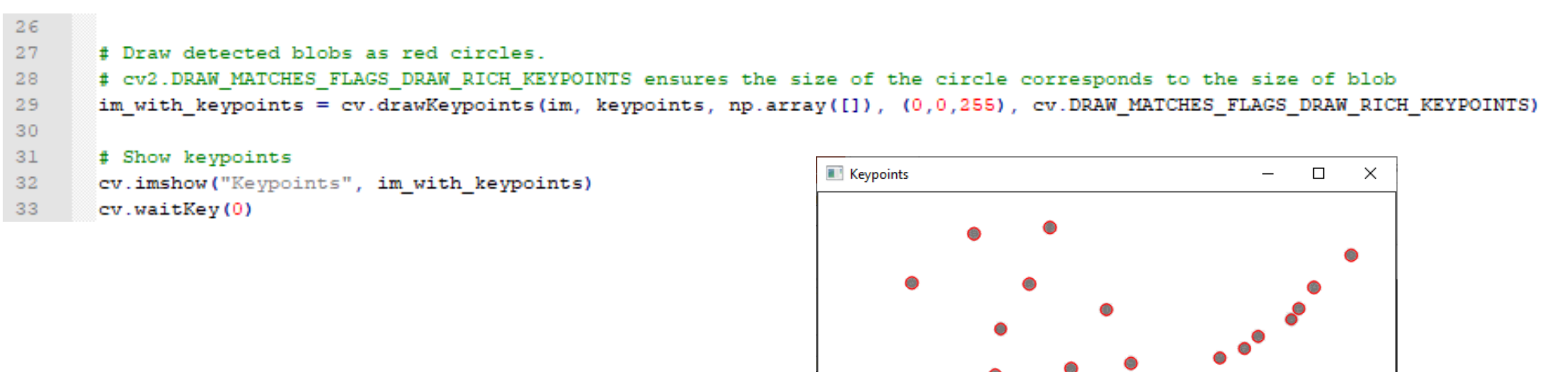

Ô

#### Fitline OpenCV

```
31# Show keypoints
32<sub>1</sub>cv.imshow("Keypoints", im with keypoints)
33<sub>1</sub>cv.waitKey(0)
34
       vx, vy, x, y = cv.fitLine(np.float32(points), cv.DIST_L12, 0, 0.01, 0.01);35
36
37
       line = [float(vx), float(vy), float(x), float(y)]38
39
       left pt = int((-x*vy/vx) + y)
40
       right pt = int(((im.shape[1]-x)*vy/vx)+y)
41
       cv.line(im,(im.shape[1]-1,right pt),(0,left pt),0,3,cv.LINE 8)
42
43
       # Show keypoints
       cv.imshow("Fitting Line", im)
44
45.
       cv.waitKey(0)
```
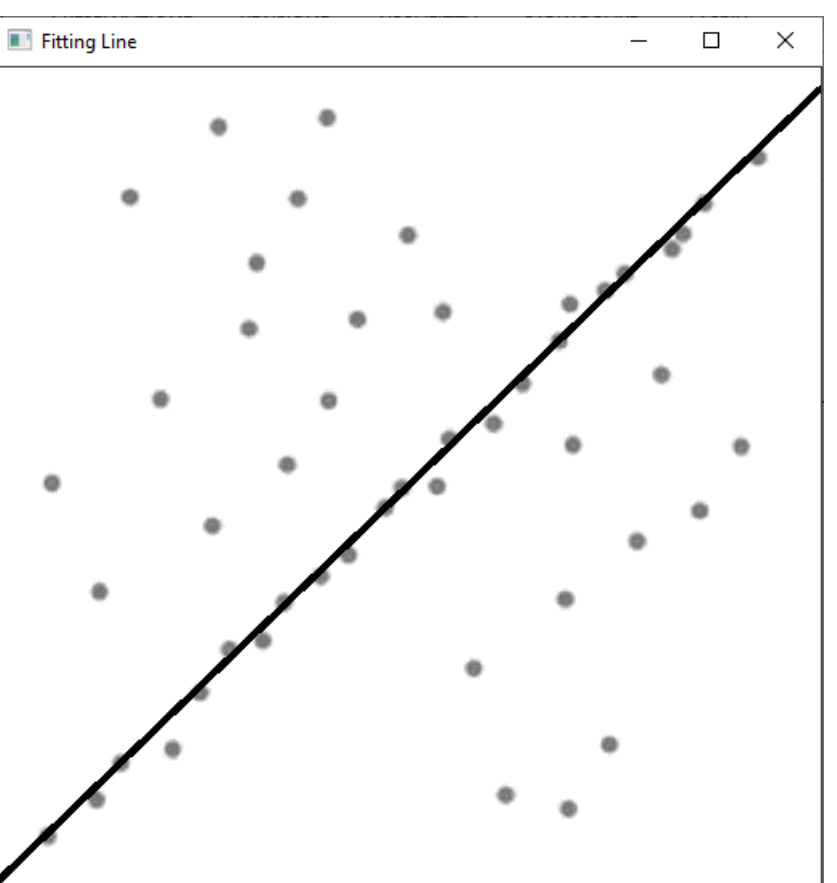

#### Panoramas

• Now we know how to create panoramas!

- Given two images:
	- Step 1: Detect features
	- Step 2: Match features

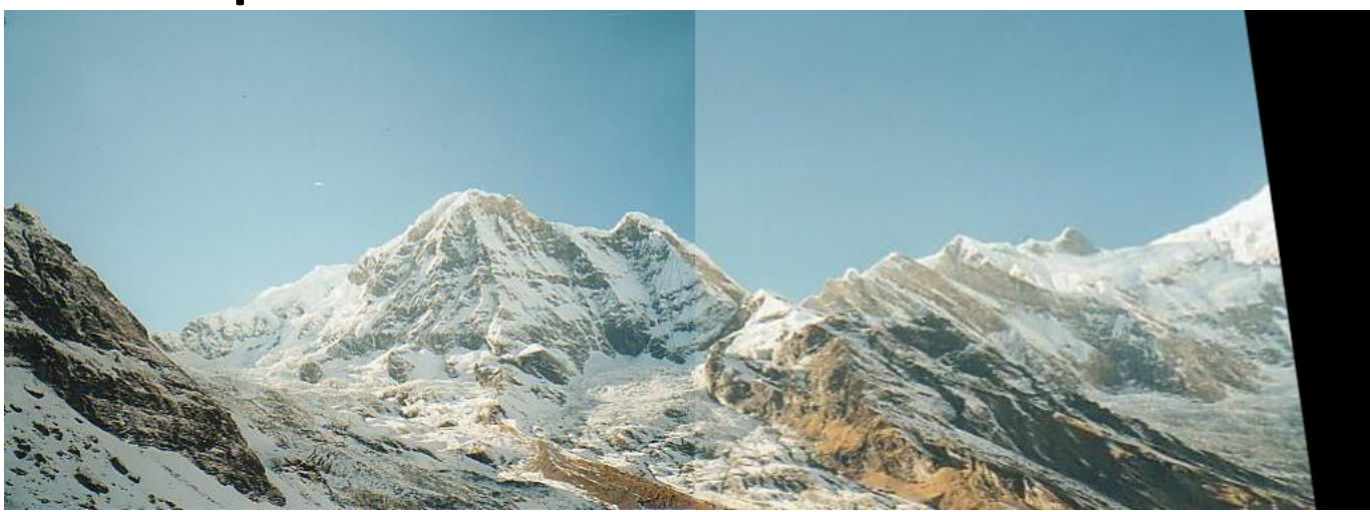

- Step 3: Compute a homography using RANSAC
- Step 4: Combine the images together (somehow)

#### What if we have more than two images?

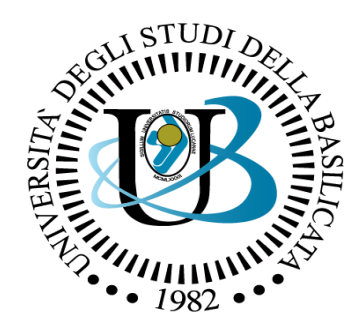

#### UNIVERSITÀ DEGLI STUDI DELLA BASILICATA

*Corso di Visione e Percezione*

# Feature Matching

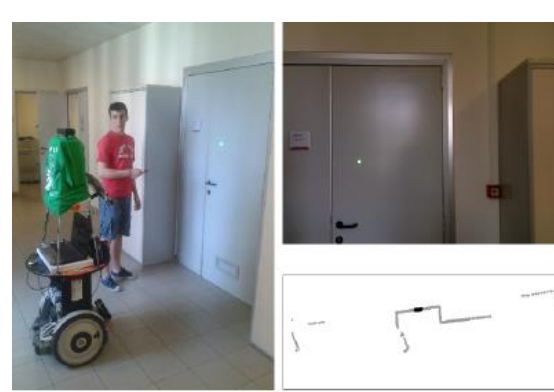

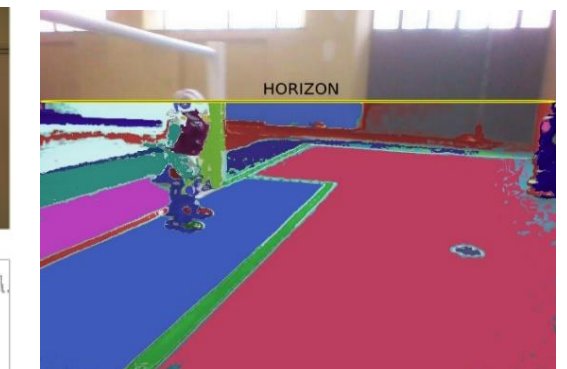

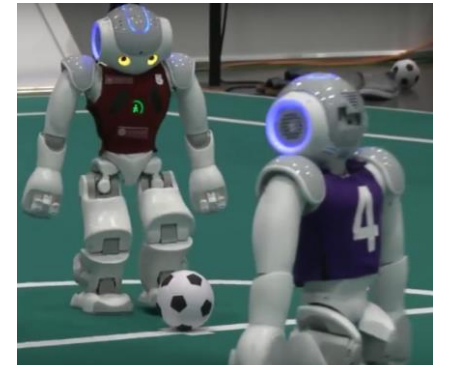

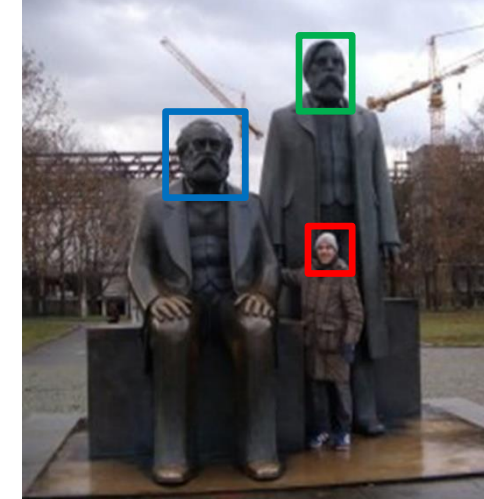

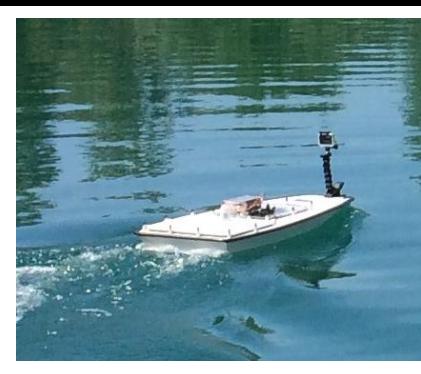

#### Docente Domenico D. Bloisi

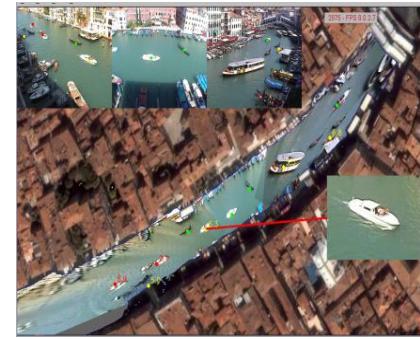

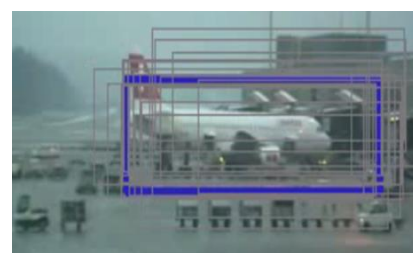

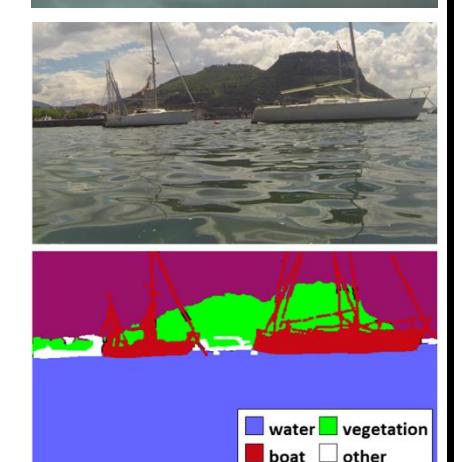